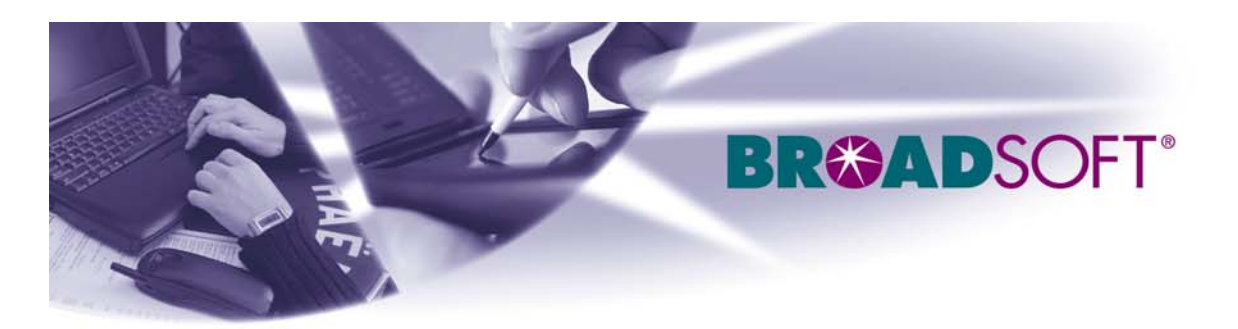

220 Perry Parkway

Gaithersburg, MD 20877

Tel (301) 977-9440

Fax (301) 977-8846

# BROADSOFT PARTNER CONFIGURATION GUIDE VEGASTREAM VEGA 400

## JULY 2005

**Version 1.0** 

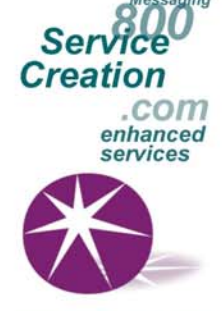

www.broadsoft.com

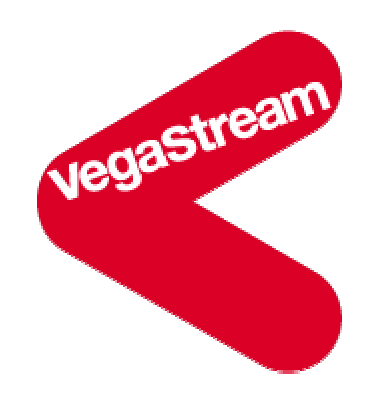

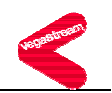

## **BroadWorks® Guide**

### **Copyright Notice**

Copyright © 2005 BroadSoft, Inc.

All rights reserved.

Any technical documentation that is made available by BroadSoft, Inc. is proprietary and confidential and is considered the copyrighted work of BroadSoft, Inc.

This publication is for distribution under BroadSoft non-disclosure agreement only. No part of this publication may be duplicated without the express written permission of BroadSoft, Inc. 220 Perry Parkway, Gaithersburg, MD 20877.

BroadSoft reserves the right to make changes without prior notice.

#### **Trademarks**

BroadSoft® and BroadWorks® are registered trademarks of BroadSoft, Inc.

Vega is a registered trademark of VegaStream Ltd.

Microsoft, MSN, Windows, and the Windows logo are registered trademarks of Microsoft Corporation. Other product names mentioned in this manual may be trademarks or registered trademarks of their respective companies and are hereby acknowledged.

This document is printed in the United States of America.

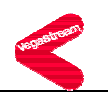

### **Table of Contents**

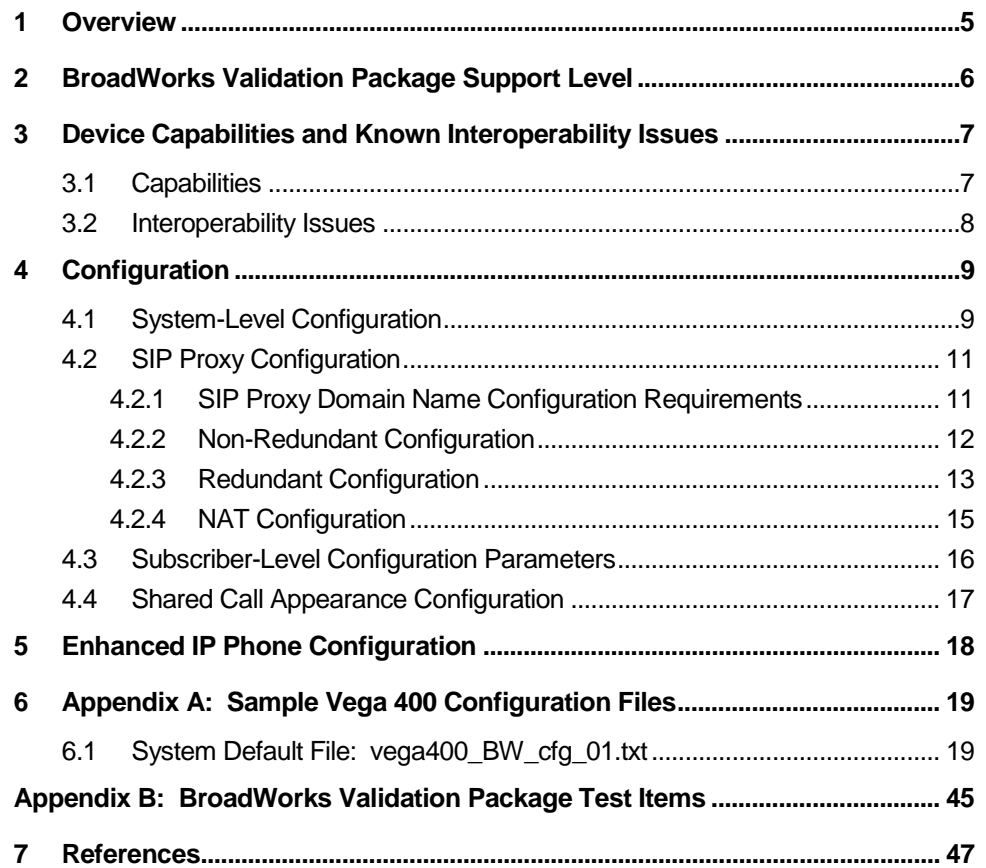

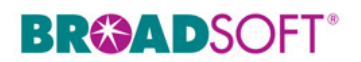

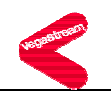

### **Document Revision History**

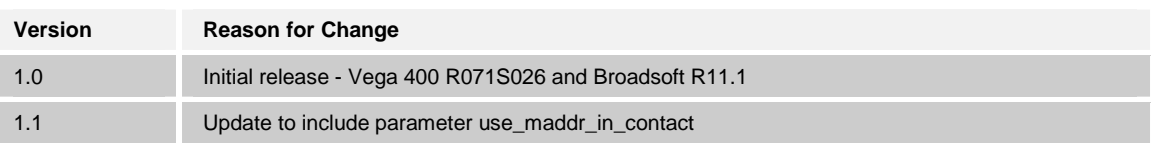

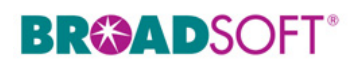

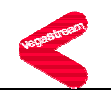

#### **1 Overview**

This document describes the configuration procedures required for a VegaStream Vega 400 to make full use of the capabilities of BroadWorks.

The Vega 400 is one of the many access devices that interoperate with BroadWorks.

The Vega 400 uses the Session Initiation Protocol (SIP) to communicate with BroadWorks for call control. It also translates voice to audio packets for transmission across a packet network.

This guide describes the specific configuration items that are important for use with BroadWorks. It does not describe the purpose and use of all configuration items on the Vega 400. For those details, refer to the Vega Primer available from VegaStream [1].

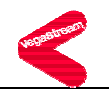

### **2 BroadWorks Validation Package Support Level**

Devices are validated according to *BroadWorks Validation Packages*. Each package validates a subset of features or items. This section describes the device's support level for a *BroadWorks Validation Package* as well as the features or items in the package that are not supported. For specific issues, refer to section *3.2*, *Interoperability Issues*. For a complete list of items validated per package, refer to *Appendix B: BroadWorks Validation Package Test Items*.

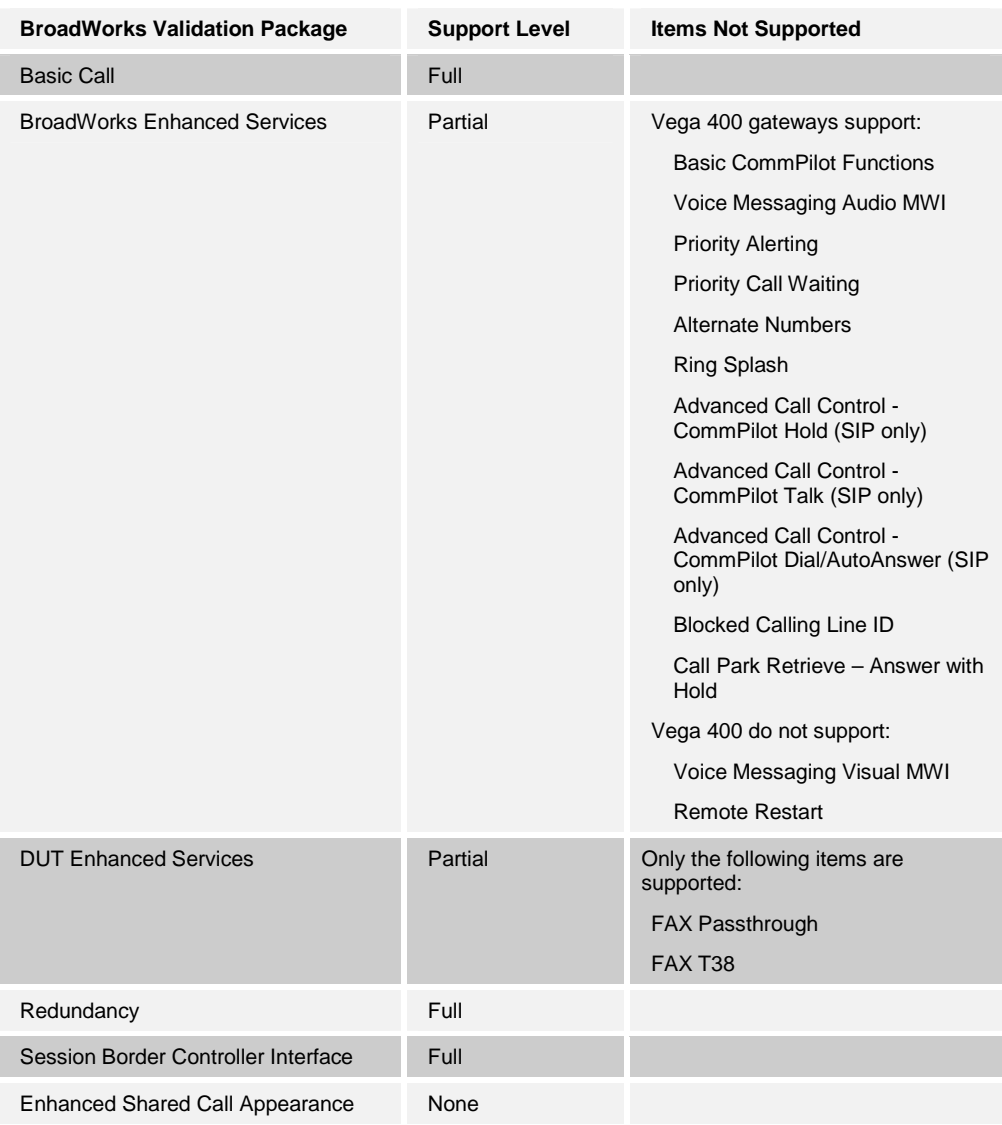

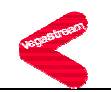

### **3 Device Capabilities and Known Interoperability Issues**

This section describes the features supported by the Vega 400, as well as BroadWorks interoperability issues and impact. The following table describes capabilities.

*Verified Revisions* shows the results of testing a specific BroadWorks version with a specific partner's device under test (DUT) version.

*Compatible Revisions* indicates the maintenance versions that should interface properly with BroadWorks.

Note that BroadSoft tests only the current BroadWorks release with the current device firmware. Customers who wish to run BroadWorks and device firmware versions that have not been verified can mitigate their risk by running the appropriate *BroadWorks Release Test Plan* on that software combination.

#### **3.1 Capabilities**

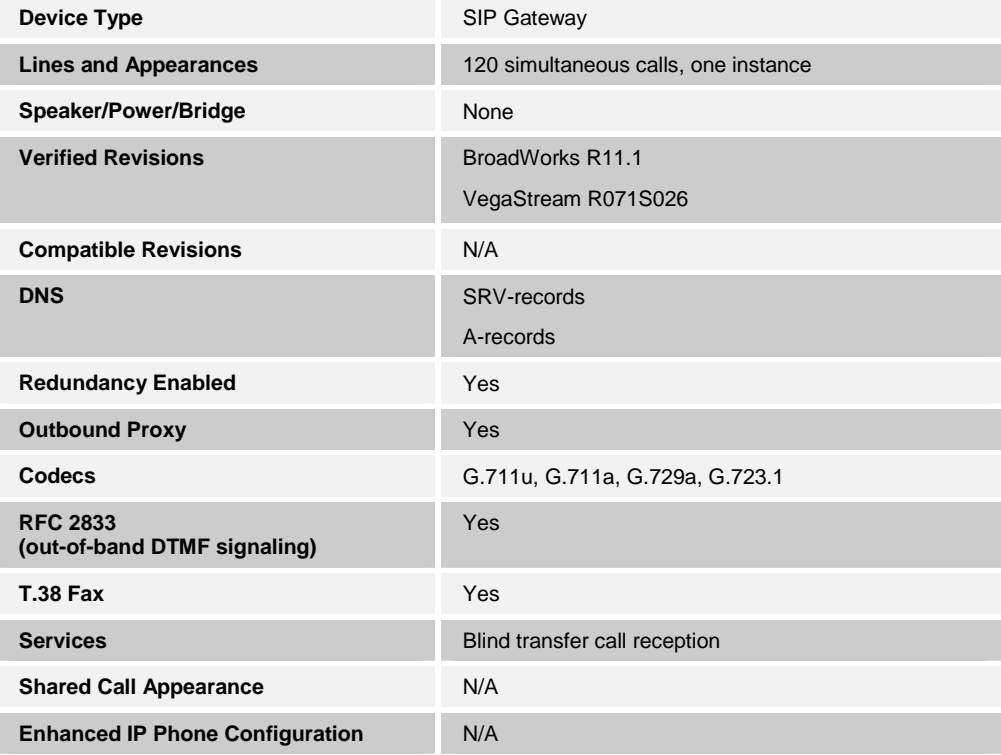

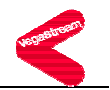

## **3.2 Interoperability Issues**

This section lists the known interoperability issues between BroadWorks and partner release(s). For more information on issues related to the particular software release, refer to the partner release notes*.*

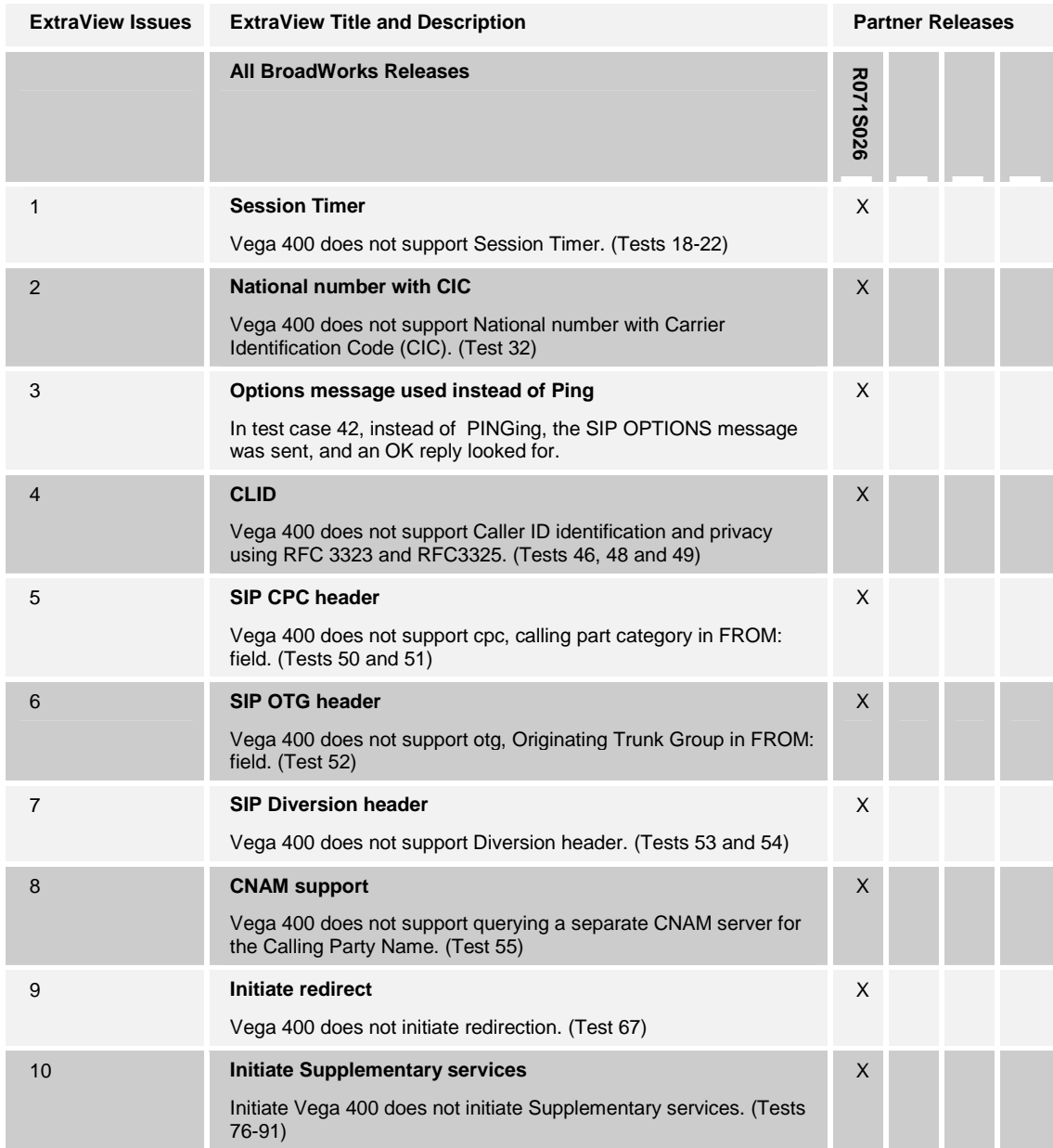

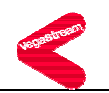

### **4 Configuration**

The Vega 400 can be configured by downloading a configuration file using FTP, TFTP or through its command line interface or its embedded web server interface. The following examples describe how to set the parameters in a configuration file. This configuration description assumes the Vega 400 will use DHCP to obtain an IP address, FTP server, TFTP server, and other network settings. The Vega 400 should be configured to load the configuration file each time it resets or re-synchronizes. For detailed information on automated provisioning, refer to the 'Autoexec' section in the *Vega Primer [1].*

The capabilities of the *Vega 400* have been verified for use with BroadWorks based upon the settings described below. For more information on the meaning, purpose, and applicability of the individual configuration items, refer to the *Vega Primer [1].*

#### **Configuration Files**

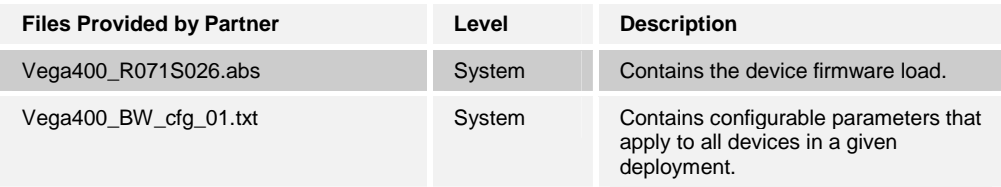

### **4.1 System-Level Configuration**

This section describes system-wide configuration items which will generally be required for each Vega 400 to work with BroadWorks. Proxy and outbound proxy settings and subscriber-specific settings are described in the following sections.

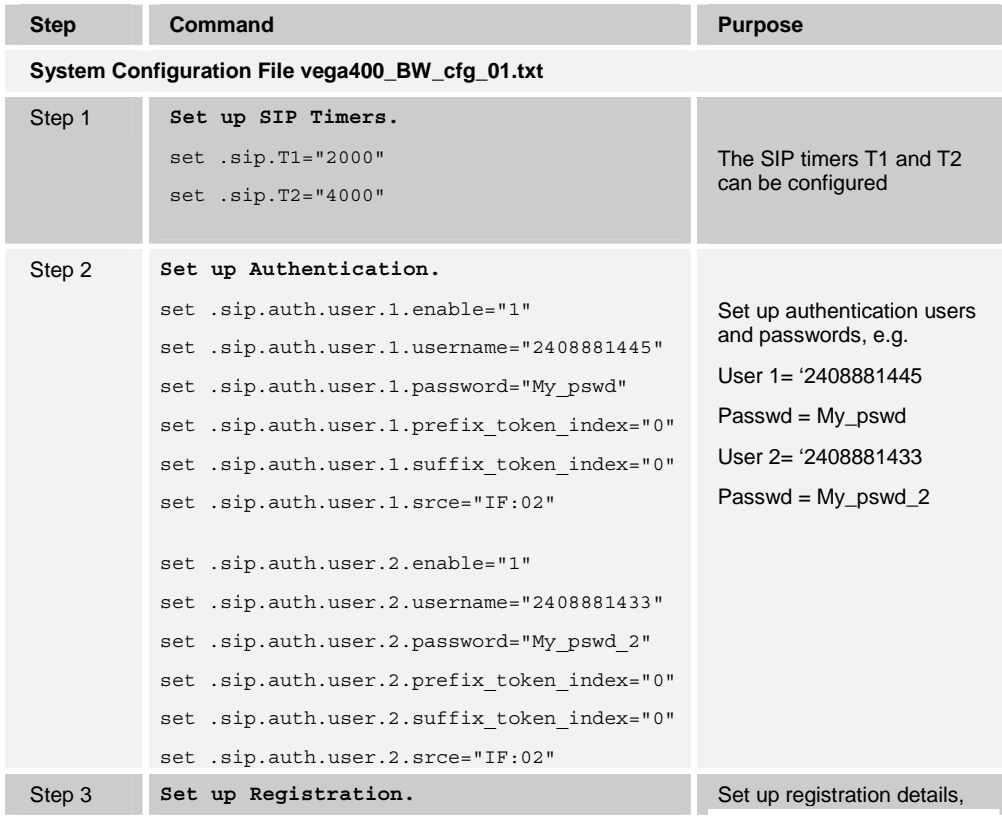

**BROADSOFT PARTNER CONFIGURATION GUIDE - VEGASTREAM VEGA 400 20 20 20 20 20 - BD5066-00 20-BD5066-00** 

**©2005 BROADSOFT INC. PROPRIETARY AND CONFIDENTIAL; DO NOT DUPLICATE, OR DISTRIBUTE. PAGE 9 OF 47** 

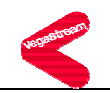

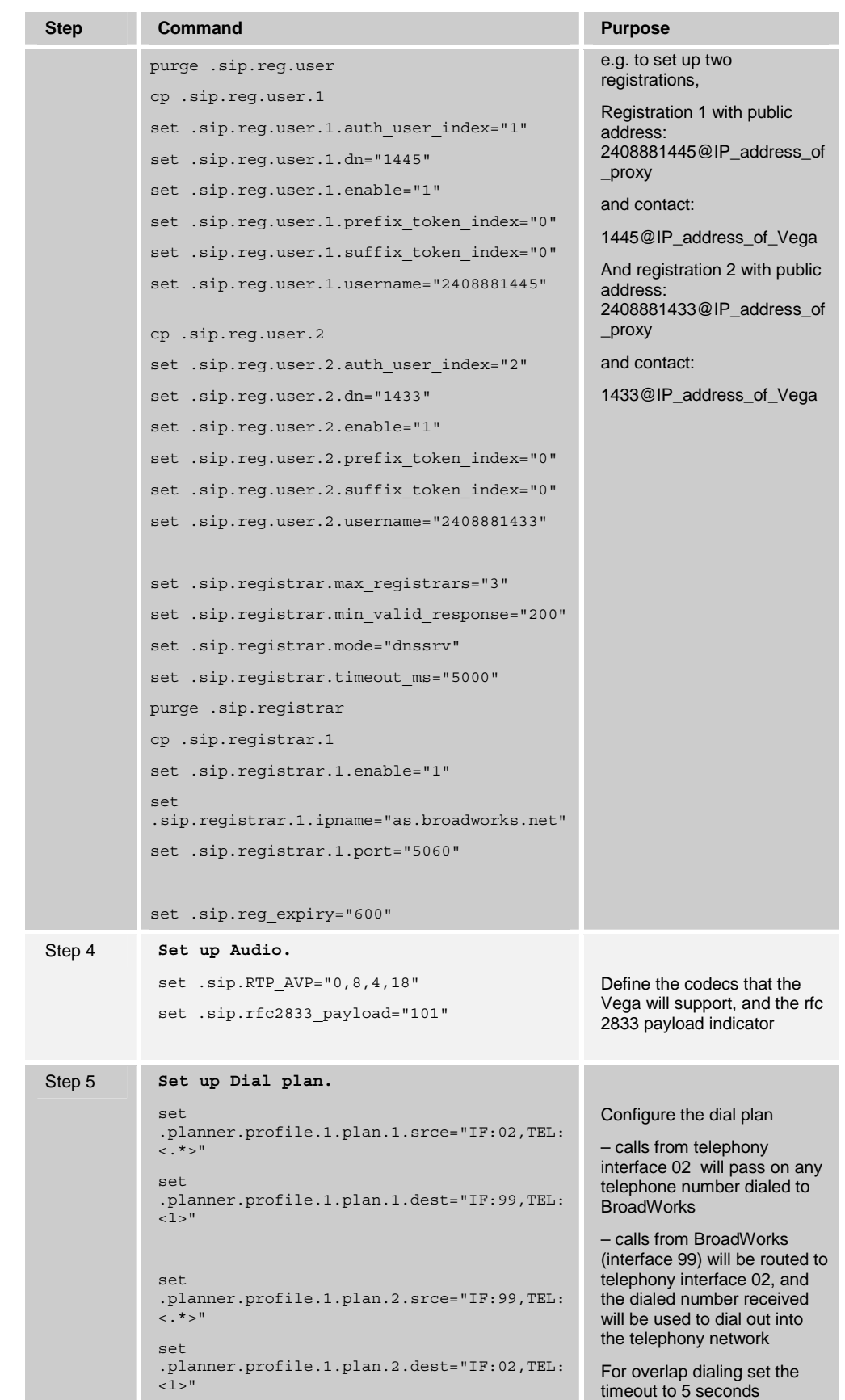

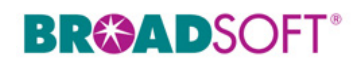

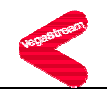

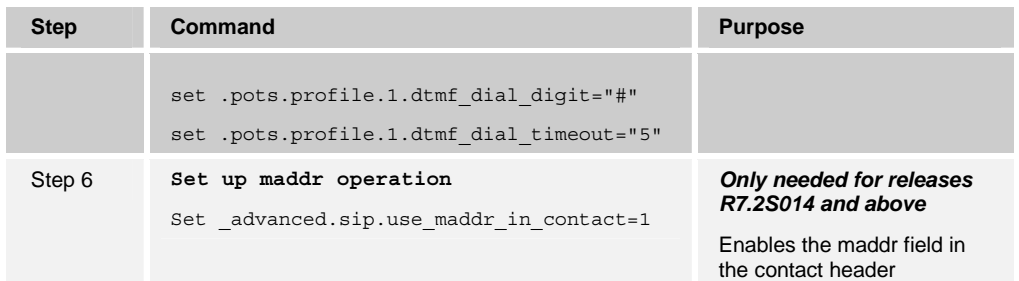

### **4.2 SIP Proxy Configuration**

In a typical BroadWorks deployment, the *Vega 400* resides on a private network. A network address translator (NAT) is deployed between the *Vega 400* and BroadWorks. The NAT translates IP packets between the private network and the network upon which BroadWorks resides so that BroadWorks can communicate with the Vega 400.

The IP addresses within the SIP messages created by the *Vega 400* or by BroadWorks are only meaningful on its own side of the NAT. Whereas a NAT re-maps IP packets from one network to another, a session border controller (SBC) or application layer gateway (ALG) converts the contents of SIP messages to match the mapping in the NAT.

Also, a typical BroadWorks deployment includes both redundant Application Servers and redundant session border controllers. To configure a gateway to use a session border controller, two addresses must be configured on the gateway: the SIP Proxy address and the Outbound Proxy address. In short, the SIP Proxy address should point to the BroadWorks Application Server(s) and the Outbound Proxy address should point to the SBC(s). This section describes how to choose the specific values to enter in these fields.

To understand how to provision a redundant BroadWorks system, refer to the *BroadWorks Redundancy Guide* [2].

For further information on handling NAT with a Vega 400, refer to the 'NAT Configuration' guide [4] and 'Configuring Vega gateways for use with an outbound proxy' [5].

#### **4.2.1 SIP Proxy Domain Name Configuration Requirements**

A unique Address of Record (AoR) is required to be provisioned on both BroadWorks and the gateway so that SIP messages can be correlated between a specific BroadWorks subscriber and the gateway.

BroadWorks uses one of two rules for validating the domain name of an Address of Record (AoR) indicated by the phone:

- 1) The phone's domain name must match the BroadWorks subscriber's Line/Port domain name, found in the device configuration section of the user profile.
- 2) The phone's domain name must be listed in the system alias table. In this case, BroadWorks does not use the domain name in the Line/Port field.

The following table describes which rule BroadWorks will use based on software release. Use the Application Server CLI to view/modify the parameter useAliasForDomain under System/Domain.

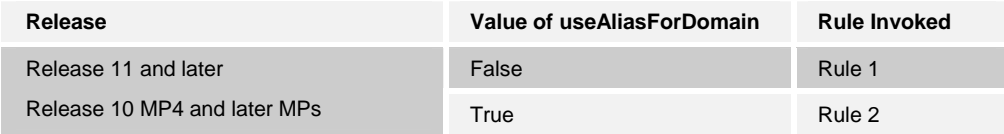

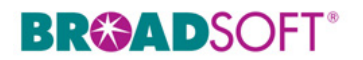

**COL** 

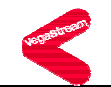

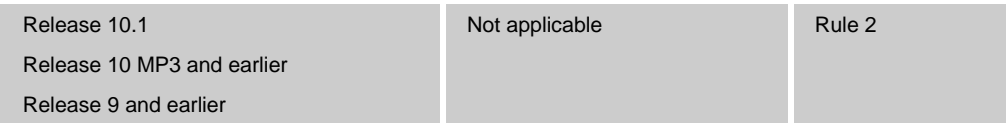

#### **4.2.2 Non-Redundant Configuration**

m.

The following table describes how the SIP Proxy Server and Outbound Proxy fields should be configured in a non-redundant configuration.

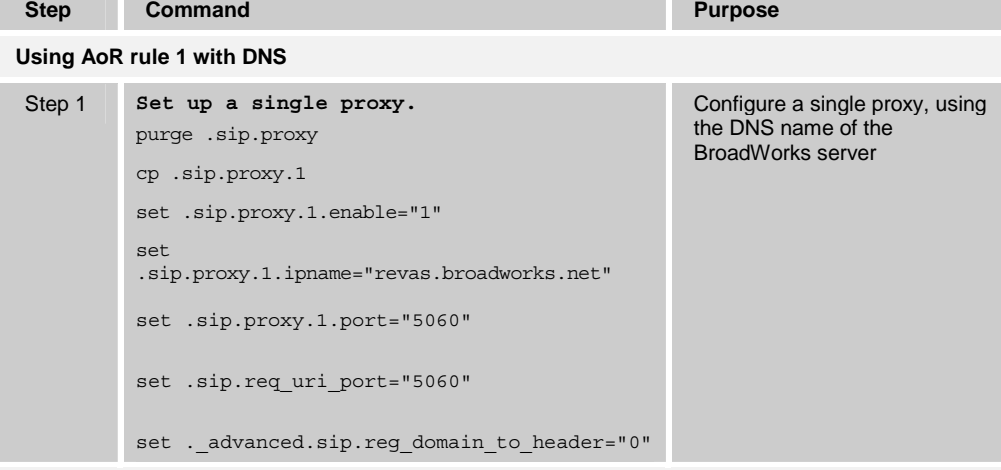

**Using AoR Rule 1 without DNS or a non DNS resolvable BroadWorks domain name** 

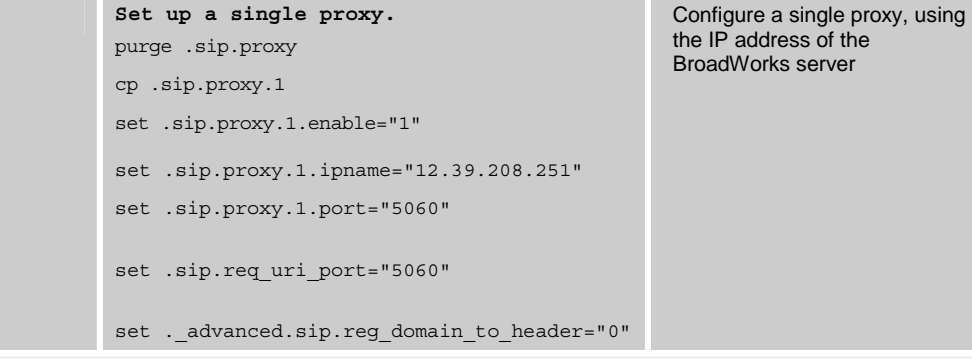

**Using AoR Rule 2** 

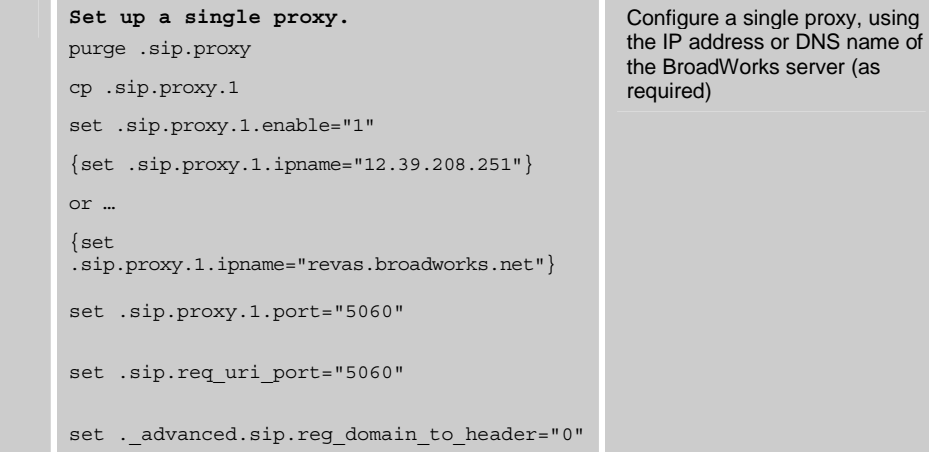

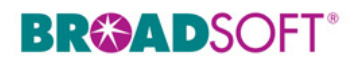

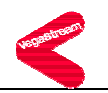

#### **4.2.3 Redundant Configuration**

The following table describes how the SIP Proxy Server and Outbound Proxy fields should be configured in a redundant configuration. Note that DNS support is required for the redundant configuration.

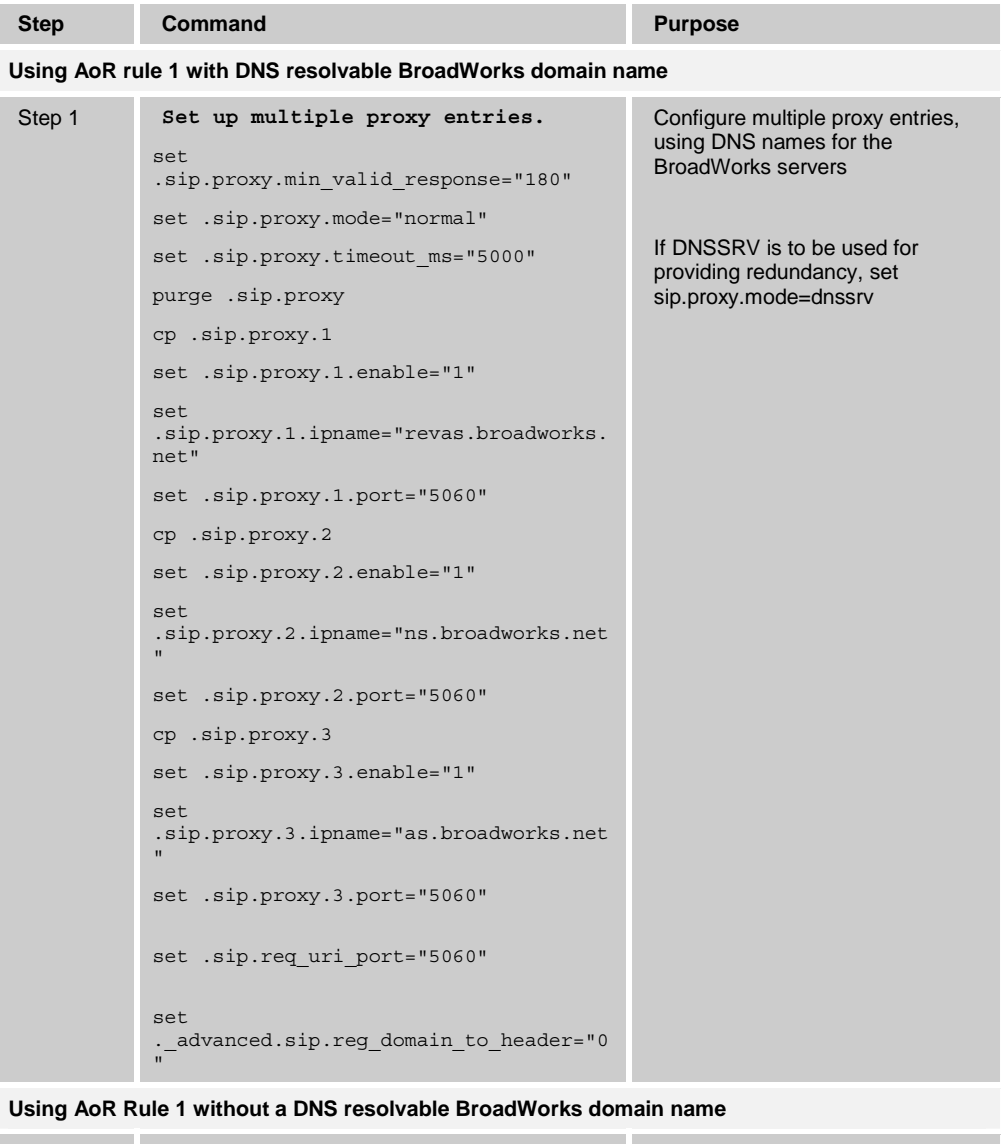

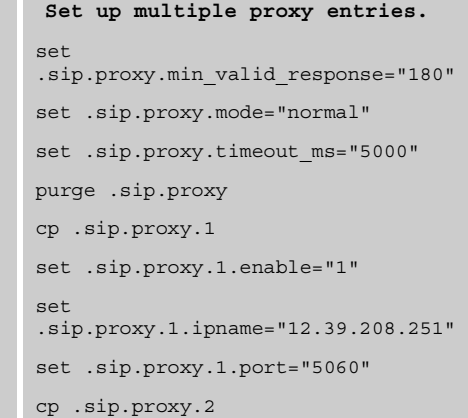

Configure multiple proxy entries, using the IP addresses for the BroadWorks servers

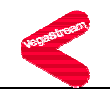

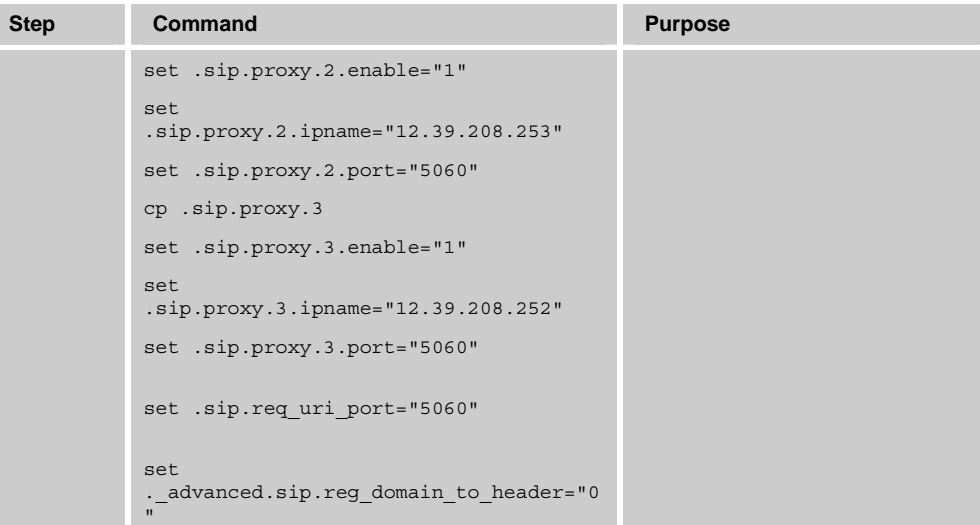

**Using AoR Rule 2** 

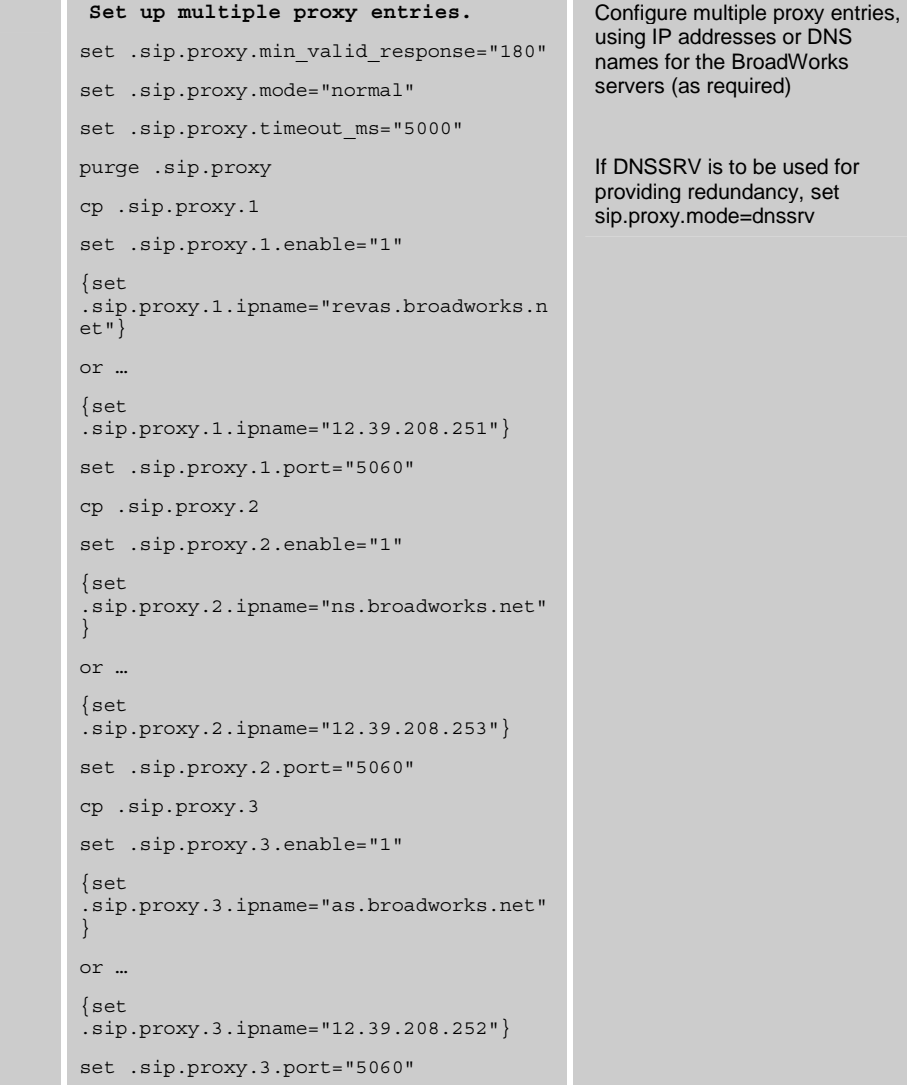

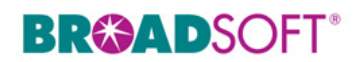

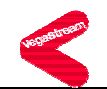

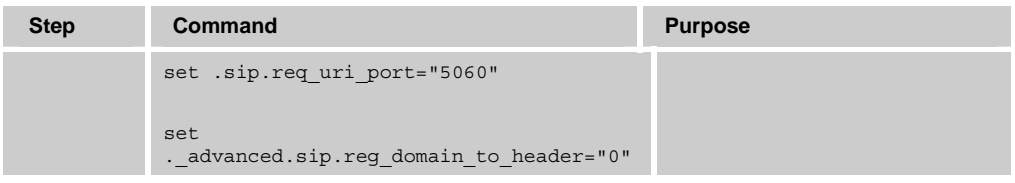

#### **4.2.4 NAT Configuration**

The Outbound Proxy should indicate the location of the session border controller (SBC) or application layer gateway (ALG). For redundant SBCs, different vendors have differing requirements. Some redundant SBCs share an IP address, while others require a FQDN resolving to the IP addresses of the redundant SBCs. Even those SBCs implementing a shared IP address may require a FQDN in the case of geographic redundancy. Consult the partner configuration guide for the SBC in question to determine which method to use.

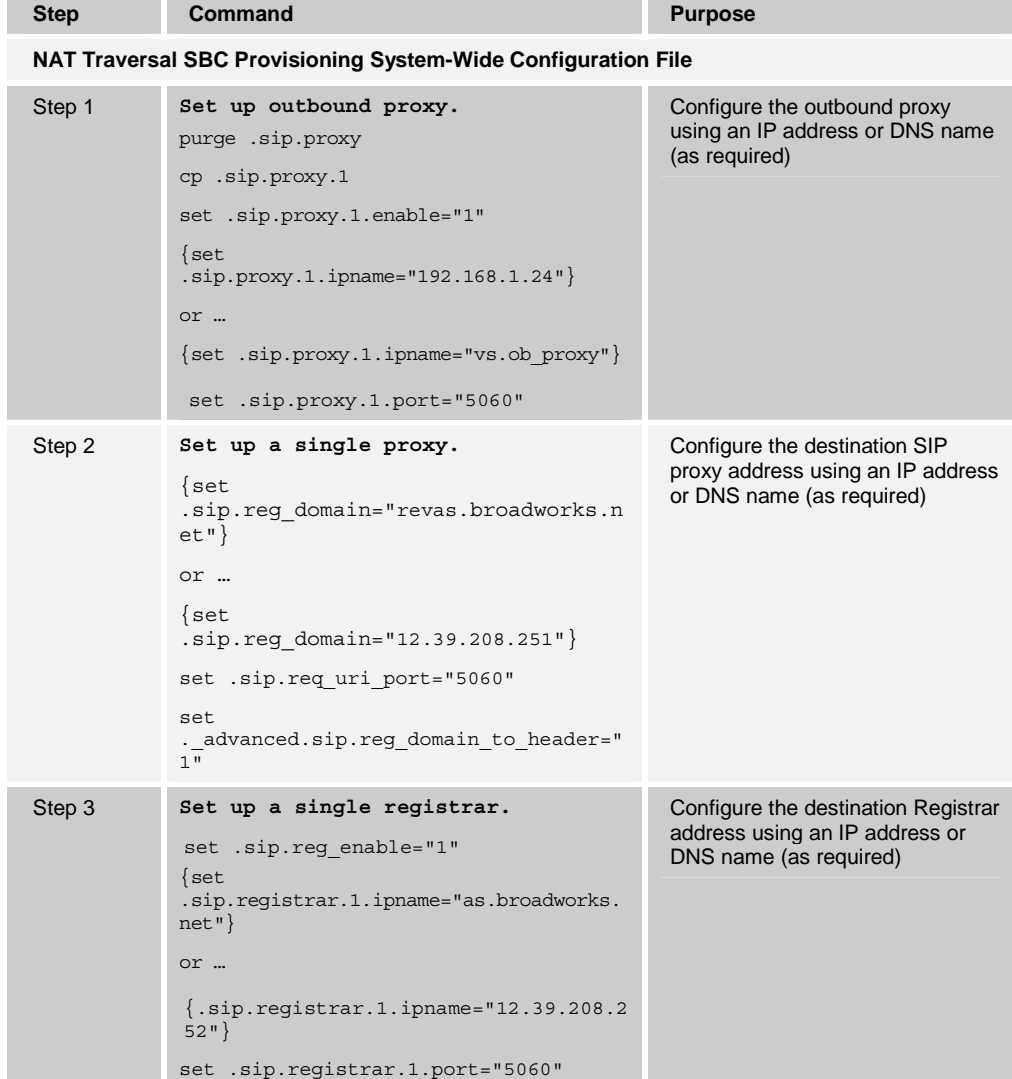

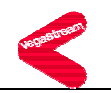

#### **4.3 Subscriber-Level Configuration Parameters**

This section provisions other parameters that are needed to configure the Vega gateway to interoperate with BroadWorks.

Provisioning a subscriber to register with BroadWorks allows calls to terminate to the subscriber's line. Registration requires that a unique Address of Record (AoR) is provisioned on BroadWorks and the phone; provisioning an AoR on BroadWorks consists of setting the line/port parameter to a unique value within the Application Server cluster.

The recommended line/port (AoR) setting is the subscriber's directory number (DN). If a DN does not exist the alternative would be the phone's MAC address and line number. However, using the BroadWorks UserID is not recommended when setting the line/port.

Before BroadWorks Release 11, BroadWorks required each SIP device to use an AoR whose user portion was unique while the host portion (domain) must be in the system alias list, which can be viewed on the command line interface (CLI) of the Application Server at the System/Alias level.

Starting with Release 11, BroadWorks can be configured to take the complete AoR into account when identifying the corresponding subscriber. This is done on the command line interface (CLI) of the Application Server at the System/Domain level by setting the value of "useAliasForDomain" to "false". When configured this way, the entire AoR must match the subscriber's entire line/port configuration, including both the user portion and the host portion (domain). This allows the same user portion to be used by multiple subscribers within a given BroadWorks deployment so long as their host portions (domains) differ.

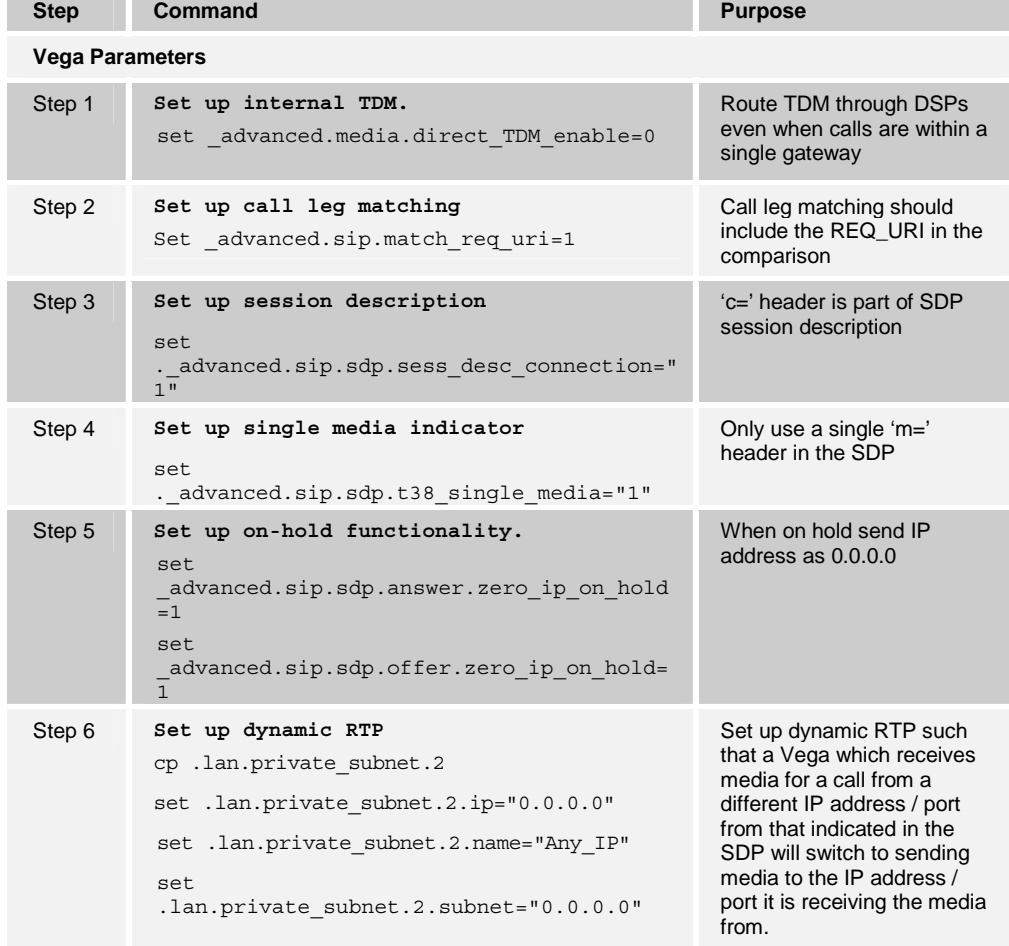

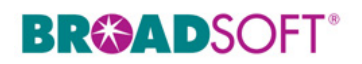

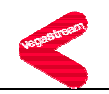

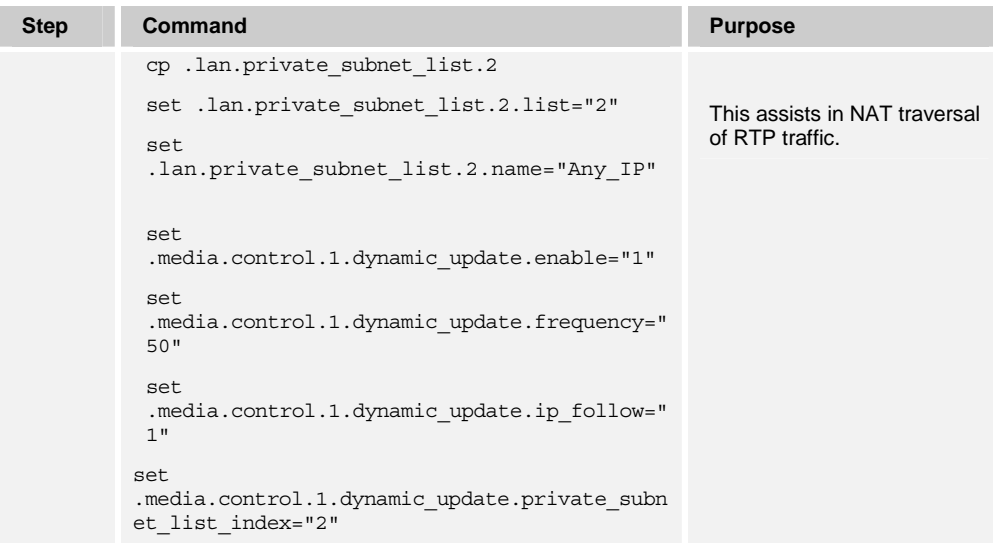

## **4.4 Shared Call Appearance Configuration**

This functionality is not applicable to a trunking gateway like a Vega 400.

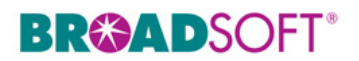

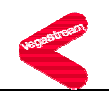

## **5 Enhanced IP Phone Configuration**

The Vega 400 does not support this feature.

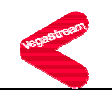

### **6 Appendix A: Sample Vega 400 Configuration Files**

**NOTE**: The following samples are examples and should be used only as a reference. DO NOT CUT AND PASTE THESE EXAMPLES TO GENERATE YOUR CONFIGURATION FILES. Use the configuration files obtained from VegaStream with the specific release to generate your configuration files.

### **6.1 System Default File: vega400\_BW\_cfg\_01.txt**

**NOTE**: This is an example file and should be used for reference only.

```
; 
; Script generated using 
; PUT TFTP:v400_2May.txt <all> 
; CONFIGVERSION:this_hostname:02/05/2005 03:30:06 
; 
 set ._advanced.auto_apply="0" 
  set ._advanced.block_calls="0" 
 set . advanced.blocking cause="34"
 set . advanced.boot debug="0"
 set . advanced.log in secs="0"
 set . advanced.oem banner="0"
 set . advanced.autoexec.enable="1"
  set . advanced.autoexec.lastconfig="none"
  set . advanced.autoexec.scriptfile1="%iscript.txt"
  set . advanced.autoexec.scriptfile2="defaultscript.txt"
  purge . advanced.cause mapping
   cp ._advanced.cause_mapping.1 
   set ._advanced.cause_mapping.1.C1="1" 
  set . advanced.cause mapping.1.C2="2"
  set . advanced.cause mapping.1.C3="3"
  set . advanced.cause mapping.1.C6="6"
  set . advanced.cause mapping.1.C7="7"
  set . advanced.cause mapping.1.C16="16"
  set . advanced.cause mapping.1.C17="17"
  set . advanced.cause mapping.1.C18="18"
  set . advanced.cause mapping.1.C19="19"
  set . advanced.cause mapping.1.C21="21"
   set ._advanced.cause_mapping.1.C22="22" 
   set ._advanced.cause_mapping.1.C26="26" 
  set . advanced.cause mapping.1.C27="27"
```
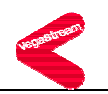

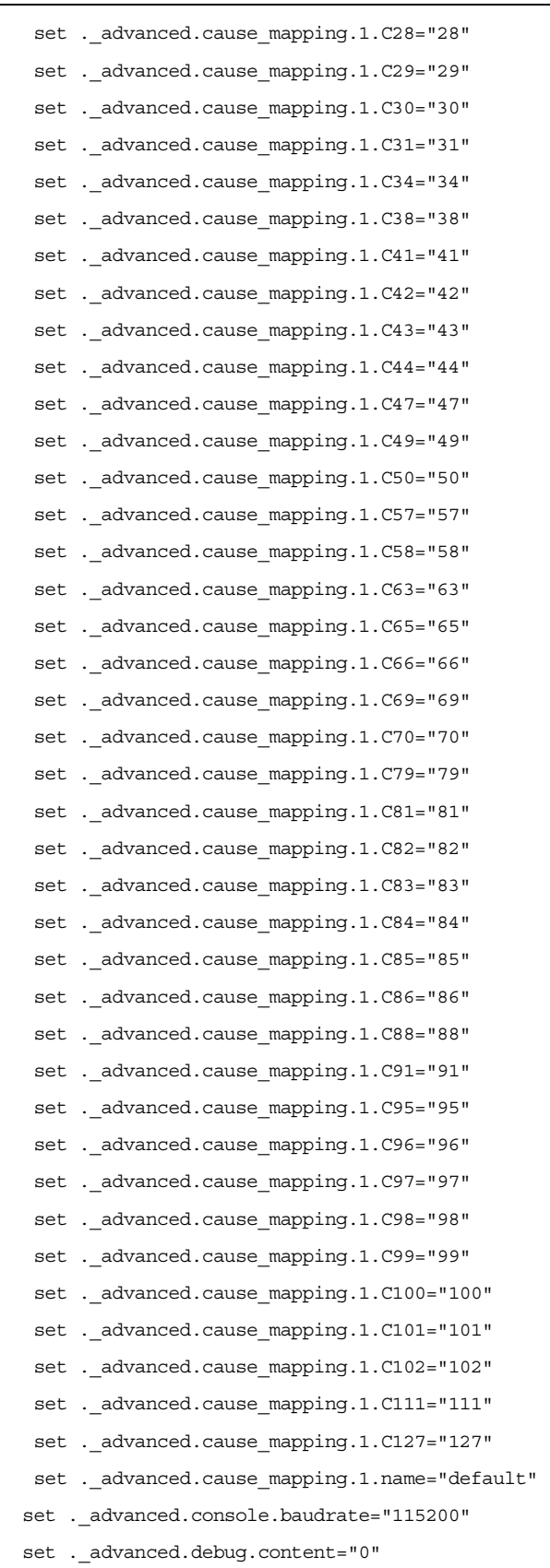

set .\_advanced.debug.entity="0"

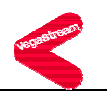

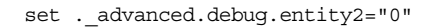

- set . advanced.debug.module="0"
- set . advanced.debug.module2="0"
- set . advanced.debug.watchdog="on"
- set . advanced.dsp.disable="none"
- set .\_advanced.dsp.dtmf\_cadence\_off\_time="60"
- set . advanced.dsp.dtmf cadence on time="90"
- set . advanced.dsp.dtmf hi gain="9000"
- set . advanced.dsp.dtmf lo gain="7500"
- set . advanced.dsp.dtmf threshold="-80"
- set . advanced.dsp.fax disconnect delay="200"
- set . advanced.dsp.poll interrupt="1"
- set . advanced.dsp.poll period="8"
- set . advanced.dsp.rtp pkt buffer="4"
- set . advanced.dsp.t38 diags="0"
- set . advanced.isdn.alert with progress="1"
- set . advanced.isdn.disc with progress="1"
- set . advanced.isdn.end to end call proceeding="0"
- set .\_advanced.isdn.force\_disconnect\_progress="0"
- set .\_advanced.isdn.frame\_test\_mode="0"
- set . advanced.isdn.int id present="0"
- set . advanced.isdn.interface id="0"
- set .\_advanced.isdn.link\_error\_count="0"
- set . advanced.isdn.link error drop time="2000"
- set . advanced.isdn.nt alt chan if collision="1"
- set . advanced.isdn.nt initial frame allowance="3"
- set . advanced.isdn.qsig mode="non contiguous"
- set . advanced.isdn.restart 12 after disc="1"
- set .\_advanced.isdn.send\_display\_as\_facility="0"
- set .\_advanced.isdn.send\_progress\_as\_alerting="0"
- set .\_advanced.isdn.te\_initial\_frame\_allowance="0"
- set .\_advanced.isdn.test\_frame\_len="100"
- set . advanced.isdn.tn heap debug="0"
- set . advanced.isdn.user dialtone="0"
- set . advanced.isdn.user progress="0"
- set . advanced.lan.dns rev enable="0"
- set . advanced.lan.help path="Help/default/usrquide/framedefn.htm"
- set . advanced.lan.h323 push enable="1"
- set . advanced.lan.link down cause="38"
- set . advanced.lan.rtp checksum enable="1"
- set . advanced.lan.tcp max retries="2"
- set . advanced.lan.tcp max time="4"
- set .\_advanced.lan.tcp\_push\_enable="0"

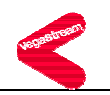

set . advanced.lan.udpMaxDatagrams="250" purge . advanced.lan.port range cp .\_advanced.lan.port\_range.1 set . advanced.lan.port range.1.max="19999" set . advanced.lan.port range.1.min="10000" set .\_advanced.lan.port\_range.1.name="rtp\_range1" set . advanced.lan.port range.1.protocol="udp" cp .\_advanced.lan.port\_range.2 set . advanced.lan.port range.2.max="19999" set . advanced.lan.port range.2.min="10000" set . advanced.lan.port range.2.name="t38 tcp range1" set . advanced.lan.port range.2.protocol="tcp" cp .\_advanced.lan.port\_range.3 set . advanced.lan.port range.3.max="80" set . advanced.lan.port range.3.min="80" set . advanced.lan.port range.3.name="webserver" set . advanced.lan.port range.3.protocol="tcp" cp. advanced.lan.port range.4 set .\_advanced.lan.port\_range.4.max="19999" set .\_advanced.lan.port\_range.4.min="10000" set .\_advanced.lan.port\_range.4.name="t38\_udp\_range1" set . advanced.lan.port range.4.protocol="udp" cp .\_advanced.lan.port\_range.5 set . advanced.lan.port range.5.max="5060" set . advanced.lan.port range.5.min="5060" set . advanced.lan.port range.5.name="sip\_udp" set . advanced.lan.port range.5.protocol="udp" cp. advanced.lan.port range.6 set .\_advanced.lan.port\_range.6.max="5060" set .\_advanced.lan.port\_range.6.min="5060" set .\_advanced.lan.port\_range.6.name="sip\_tcp" set .\_advanced.lan.port\_range.6.protocol="tcp" purge . advanced.lan.port range list cp. advanced.lan.port range list.1 set . advanced.lan.port range list.1.list="1" set . advanced.lan.port range list.1.name="rtp\_ports" cp. advanced.lan.port range list.2 set . advanced.lan.port range list.2.list="2" set . advanced.lan.port range list.2.name="t38 tcp ports" cp . advanced.lan.port range list.3 set . advanced.lan.port range list.3.list="4" set .\_advanced.lan.port\_range\_list.3.name="t38 udp\_ports"

```
 set ._advanced.media.control_V25="fax"
```
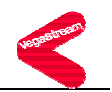

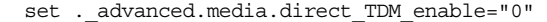

- set .\_advanced.media.rtp\_port\_range list="1"
- set . advanced.media.rx udp source check="0"
- set . advanced.media.sysload="85"
- set .\_advanced.media.sysload period="400"
- purge .\_advanced.pacing
- cp .\_advanced.pacing.1
- set . advanced.pacing.1.delay="5"
- set . advanced.pacing.1.threshold="120"
- set . advanced.rfc2833.audio packet sync="1"
- set . advanced.rfc2833.audio with dtmf="1"
- set . advanced.rfc2833.marker bit="0"
- set . advanced.rfc2833.one shot="0"
- set . advanced.rfc2833.tx volume="10"
- purge . advanced.setup mapping
- cp . advanced.setup mapping.1
- set . advanced.setup mapping.1.name="default"
- set . advanced.setup mapping.1.bearer capability.transfer capability="speech"
- set .\_advanced.setup\_mapping.1.bearer\_capability.transfer\_mode="supplied"
- set .\_advanced.setup\_mapping.1.bearer\_capability.transfer\_rate="supplied"
- set . advanced.setup mapping.1.called party number.plan="supplied"
- set . advanced.setup mapping.1.called party number.type="supplied"
- set . advanced.setup mapping.1.calling party number.plan="supplied"
- set . advanced.setup mapping.1.calling party number.presentation="supplied"
- set . advanced.setup mapping.1.calling party number.screening="supplied"
- set . advanced.setup mapping.1.calling party number.type="supplied"
- set . advanced.setup mapping.1.nsf.coding="0"
- set . advanced.setup mapping.1.nsf.enable="0"
- set .\_advanced.setup\_mapping.1.nsf.id="NULL"
- set . advanced.setup mapping.1.nsf.id plan="0"
- set .\_advanced.setup\_mapping.1.nsf.id\_type="0"
- set .\_advanced.setup\_mapping.1.nsf.service="0"
- set . advanced.sip.anonymous display name="Anonymous"
- set . advanced.sip.bye also invite to proxy="0"
- set . advanced.sip.disc if progress with cause="0"
- set . advanced.sip.early ok timer="0"
- set . advanced.sip.from header userinfo="calling party"
- set . advanced.sip.ignore udp bye="0"
- set . advanced.sip.ignore udp invite="0"
- set . advanced.sip.international prefix="off"
- set . advanced.sip.match req uri="1"
- set . advanced.sip.max forks="3"
- set .\_advanced.sip.national\_prefix="off"

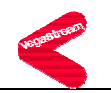

```
set . advanced.sip.outgoing call setup to="15000"
  set ._advanced.sip.parse_rpid="0" 
 set . advanced.sip.progress if media="0"
 set . advanced.sip.refer invite to proxy="0"
 set . advanced.sip.reg domain from header="0"
  set ._advanced.sip.reg_domain_to_header="0" 
 set . advanced.sip.tel srce="req uri"
 set . advanced.sip.use auth user="0"
 set . advanced.sip.user agent header="1"
 set . advanced.sip.use maddr in contact="1"
 set . advanced.sip.3xx invite to proxy="0"
 set . advanced.sip.info.tx dtmf="1"
 set . advanced.sip.info.tx hookflash="1"
 set . advanced.sip.invite.reqistered="0"
 set . advanced.sip.redirect.preserve to header="1"
 set . advanced.sip.sdp.direction attribute="on"
 set . advanced.sip.sdp.fqdn="1"
 set . advanced.sip.sdp.maxptime enable="0"
  set ._advanced.sip.sdp.nat_enable="1" 
  set ._advanced.sip.sdp.ptime_mode="0" 
 set . advanced.sip.sdp.sess desc connection="1"
 set . advanced.sip.sdp.t38 single media="1"
 set . advanced.sip.sdp.answer.zero ip on hold="1"
 set . advanced.sip.sdp.offer.zero ip on hold="1"
  set ._advanced.sip.tcp.cleanup_old_sockets="0" 
  set ._advanced.sip.tcp.enable="1" 
 set . advanced.t38.allow MR page compress="1"
 set . advanced.t38.allow ecm="1"
  set ._advanced.t38.enable_Eflags_in_first_DIS="1" 
 set . advanced.t38.enable TFoP="1"
  set ._advanced.t38.enable_scan_line_fix_up="1" 
  set ._advanced.t38.tcp.collect_hdlc="0" 
 set . advanced.t38.tcp.connect on demand="1"
 set . advanced.t38.tcp.port range list="2"
 set . advanced.t38.tcp.suppress t30="0"
 set . advanced.t38.udp.check start packet="1"
 set . advanced.t38.udp.port range list="3"
 purge .call_control.timers 
  cp .call_control.timers.1 
  set .call_control.timers.1.T301_timeout="90" 
 set .call control.timers.1.T301 cause="19"
 set .dns.dhcp_if="1"
```
purge .dns

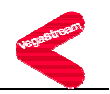

```
 cp .dns.1 
  set .dns.1.ip="203.145.184.13" 
 cp .dns.2 
  set .dns.2.ip="0.0.0.0" 
 cp .dns.3 
  set .dns.3.ip="0.0.0.0" 
 set .dsl.network="etsi" 
 set .dsl.topology="e1" 
 purge .dsl.port 
  cp .dsl.port.1 
  set .dsl.port.1.bus master priority="1"
   set .dsl.port.1.chanid_excl="0" 
   set .dsl.port.1.clock_master="0" 
  set .dsl.port.1.disc on user suspend="0"
   set .dsl.port.1.enable="1" 
   set .dsl.port.1.e1_rx_short_haul="1" 
   set .dsl.port.1.framing="auto" 
  set .dsl.port.1.line encoding="auto"
   set .dsl.port.1.lyr1="g711Alaw64k" 
   set .dsl.port.1.nt="0" 
   set .dsl.port.1.t1_tx_equalization="sh220_330" 
   set .dsl.port.1.cas.digit dial timeout="2"
    set .dsl.port.1.cas.fsk_tone_delay="2000" 
   set .dsl.port.1.cas.fsk tone format="off"
    set .dsl.port.1.cas.info="dtmf" 
    set .dsl.port.1.cas.rx_dial_format="." 
    set .dsl.port.1.cas.signal="em_wink" 
   set .dsl.port.1.cas.tone delay="50"
    set .dsl.port.1.cas.tx_dial_format="." 
    purge .dsl.port.1.group 
    cp .dsl.port.1.group.1 
     set .dsl.port.1.group.1.alloc_chan="default" 
     set .dsl.port.1.group.1.cost="1" 
     set .dsl.port.1.group.1.dn="*" 
     set .dsl.port.1.group.1.first_chan="1" 
     set .dsl.port.1.group.1.interface="01" 
    set .dsl.port.1.group.1.last chan="auto"
    set .dsl.port.1.group.1.tunnel mode="off"
   set .dsl.port.1.isdn.cause mapping index="0"
    set .dsl.port.1.isdn.dtmf_dial_digit="#" 
   set .dsl.port.1.isdn.dtmf dial timeout="5"
    set .dsl.port.1.isdn.setup_mapping_index="0"
```
cp .dsl.port.2

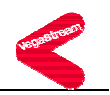

```
set .dsl.port.2.bus master priority="0"
 set .dsl.port.2.chanid_excl="0" 
set .dsl.port.2.clock master="1"
set .dsl.port.2.disc on user suspend="0"
 set .dsl.port.2.enable="1" 
 set .dsl.port.2.e1_rx_short_haul="1" 
 set .dsl.port.2.framing="auto" 
set .dsl.port.2.line encoding="auto"
 set .dsl.port.2.lyr1="g711Alaw64k" 
 set .dsl.port.2.nt="1" 
 set .dsl.port.2.t1_tx_equalization="sh220_330" 
 set .dsl.port.2.cas.digit dial timeout="2"
  set .dsl.port.2.cas.fsk_tone_delay="2000" 
 set .dsl.port.2.cas.fsk tone format="off"
  set .dsl.port.2.cas.info="dtmf" 
  set .dsl.port.2.cas.rx_dial_format="." 
  set .dsl.port.2.cas.signal="em_wink" 
 set .dsl.port.2.cas.tone delay="50"
  set .dsl.port.2.cas.tx_dial_format="." 
  purge .dsl.port.2.group 
  cp .dsl.port.2.group.1 
   set .dsl.port.2.group.1.alloc_chan="default" 
   set .dsl.port.2.group.1.cost="1" 
   set .dsl.port.2.group.1.dn="*" 
   set .dsl.port.2.group.1.first_chan="1" 
   set .dsl.port.2.group.1.interface="02" 
  set .dsl.port.2.group.1.last chan="auto"
  set .dsl.port.2.group.1.tunnel mode="off"
  set .dsl.port.2.isdn.cause_mapping_index="0" 
  set .dsl.port.2.isdn.dtmf_dial_digit="*" 
  set .dsl.port.2.isdn.dtmf_dial_timeout="2" 
  set .dsl.port.2.isdn.setup_mapping_index="0" 
 cp .dsl.port.3 
set .dsl.port.3.bus master priority="2"
 set .dsl.port.3.chanid_excl="0" 
set .dsl.port.3.clock master="0"
set .dsl.port.3.disc on user suspend="0"
 set .dsl.port.3.enable="1" 
set .dsl.port.3.e1 rx_short_haul="1"
 set .dsl.port.3.framing="auto" 
set .dsl.port.3.line encoding="auto"
 set .dsl.port.3.lyr1="g711Alaw64k"
```

```
 set .dsl.port.3.nt="0"
```
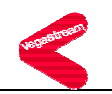

 set .dsl.port.3.t1\_tx\_equalization="sh220\_330" set .dsl.port.3.cas.digit dial timeout="2" set .dsl.port.3.cas.fsk tone delay="2000" set .dsl.port.3.cas.fsk tone format="off" set .dsl.port.3.cas.info="dtmf" set .dsl.port.3.cas.rx\_dial\_format="." set .dsl.port.3.cas.signal="em\_wink" set .dsl.port.3.cas.tone delay="50" set .dsl.port.3.cas.tx\_dial\_format="." purge .dsl.port.3.group cp .dsl.port.3.group.1 set .dsl.port.3.group.1.alloc\_chan="default" set .dsl.port.3.group.1.cost="1" set .dsl.port.3.group.1.dn="\*" set .dsl.port.3.group.1.first\_chan="1" set .dsl.port.3.group.1.interface="03" set .dsl.port.3.group.1.last chan="auto" set .dsl.port.3.group.1.tunnel mode="off" set .dsl.port.3.isdn.cause\_mapping\_index="0" set .dsl.port.3.isdn.dtmf\_dial\_digit="\*" set .dsl.port.3.isdn.dtmf\_dial\_timeout="2" set .dsl.port.3.isdn.setup mapping index="0" cp .dsl.port.4 set .dsl.port.4.bus master priority="0" set .dsl.port.4.chanid\_excl="0" set .dsl.port.4.clock master="1" set .dsl.port.4.disc on user suspend="0" set .dsl.port.4.enable="1" set .dsl.port.4.e1\_rx\_short\_haul="1" set .dsl.port.4.framing="auto" set .dsl.port.4.line\_encoding="auto" set .dsl.port.4.lyr1="g711Alaw64k" set .dsl.port.4.nt="1" set .dsl.port.4.t1\_tx\_equalization="sh220\_330" set .dsl.port.4.cas.digit dial timeout="2" set .dsl.port.4.cas.fsk\_tone\_delay="2000" set .dsl.port.4.cas.fsk tone format="off" set .dsl.port.4.cas.info="dtmf" set .dsl.port.4.cas.rx\_dial\_format="." set .dsl.port.4.cas.signal="em\_wink" set .dsl.port.4.cas.tone delay="50" set .dsl.port.4.cas.tx\_dial\_format="."

**BROADSOFT PARTNER CONFIGURATION GUIDE - VEGASTREAM VEGA 400 20-BD5066-00 20-BD5066-00** 

purge .dsl.port.4.group

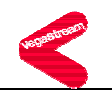

 cp .dsl.port.4.group.1 set .dsl.port.4.group.1.alloc chan="default" set .dsl.port.4.group.1.cost="1" set .dsl.port.4.group.1.dn="\*" set .dsl.port.4.group.1.first chan="1" set .dsl.port.4.group.1.interface="04" set .dsl.port.4.group.1.last\_chan="auto" set .dsl.port.4.group.1.tunnel mode="off" set .dsl.port.4.isdn.cause mapping index="0" set .dsl.port.4.isdn.dtmf\_dial\_digit="\*" set .dsl.port.4.isdn.dtmf\_dial\_timeout="2" set .dsl.port.4.isdn.setup mapping index="0" set .dsp.g711Alaw64k.VADU\_threshold="0" set .dsp.g711Alaw64k.echo\_tail\_size="16" set .dsp.g711Alaw64k.idle noise level="-7000" set .dsp.g711Alaw64k.packet time max="30" set .dsp.g711Alaw64k.packet time min="10" set .dsp.g711Alaw64k.packet time step="10" set .dsp.g711Alaw64k.rx\_gain="0" set .dsp.g711Alaw64k.tx\_gain="0" set .dsp.g711Alaw64k.data.EC\_enable="disable" set .dsp.g711Alaw64k.data.VADU allow="no" set .dsp.g711Alaw64k.data.VP\_FIFO\_max\_delay="120" set .dsp.g711Alaw64k.data.VP\_FIFO\_nom\_delay="60" set .dsp.g711Alaw64k.data.VP adaptive playout="disable" set .dsp.g711Alaw64k.data.resampling control="enable" set .dsp.g711Alaw64k.voice.EC\_enable="enable" set .dsp.g711Alaw64k.voice.VADU\_allow="yes" set .dsp.g711Alaw64k.voice.VP\_FIFO\_max\_delay="120" set .dsp.g711Alaw64k.voice.VP\_FIFO\_nom\_delay="60" set .dsp.g711Alaw64k.voice.VP\_adaptive\_playout="silence" set .dsp.g711Alaw64k.voice.resampling control="disable" set .dsp.g711Ulaw64k.VADU\_threshold="0" set .dsp.g711Ulaw64k.echo\_tail\_size="16" set .dsp.g711Ulaw64k.idle noise level="-7000" set .dsp.g711Ulaw64k.packet time max="30" set .dsp.q711Ulaw64k.packet time min="10" set .dsp.g711Ulaw64k.packet time step="10" set .dsp.g711Ulaw64k.rx\_gain="0" set .dsp.g711Ulaw64k.tx\_gain="0" set .dsp.g711Ulaw64k.data.EC\_enable="disable"

set .dsp.g711Ulaw64k.data.VADU\_allow="no"

set .dsp.g711Ulaw64k.data.VP\_FIFO\_max\_delay="120"

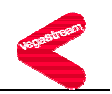

 set .dsp.g711Ulaw64k.data.VP\_FIFO\_nom\_delay="40" set .dsp.g711Ulaw64k.data.VP adaptive playout="disable" set .dsp.g711Ulaw64k.data.resampling control="enable" set .dsp.g711Ulaw64k.voice.EC\_enable="enable" set .dsp.g711Ulaw64k.voice.VADU\_allow="yes" set .dsp.g711Ulaw64k.voice.VP\_FIFO\_max\_delay="120" set .dsp.g711Ulaw64k.voice.VP\_FIFO\_nom\_delay="40" set .dsp.g711Ulaw64k.voice.VP adaptive playout="silence" set .dsp.g711Ulaw64k.voice.resampling\_control="disable" set .dsp.g729AnnexA.VADU\_threshold="0" set .dsp.g729AnnexA.echo tail size="16" set .dsp.g729AnnexA.idle noise level="-7000" set .dsp.g729AnnexA.packet\_time\_max="80" set .dsp.g729AnnexA.packet time min="10" set .dsp.g729AnnexA.packet time step="10" set .dsp.g729AnnexA.rx\_gain="0" set .dsp.g729AnnexA.tx\_gain="0" set .dsp.g729AnnexA.voice.EC\_enable="enable" set .dsp.g729AnnexA.voice.VADU\_allow="yes" set .dsp.g729AnnexA.voice.VP\_FIFO\_max\_delay="500" set .dsp.g729AnnexA.voice.VP\_FIFO\_nom\_delay="60" set .dsp.g729AnnexA.voice.VP adaptive playout="silence" set .dsp.g729AnnexA.voice.resampling control="disable" set .dsp.g729.VADU\_threshold="0" set .dsp.g729.echo tail size="16" set .dsp.g729.idle noise level="-7000" set .dsp.g729.packet time max="80" set .dsp.g729.packet time min="10" set .dsp.g729.packet\_time\_step="10" set .dsp.g729.rx\_gain="0" set .dsp.g729.tx\_gain="0" set .dsp.g729.voice.EC\_enable="enable" set .dsp.g729.voice.VADU\_allow="yes" set .dsp.g729.voice.VP\_FIFO\_max\_delay="500" set .dsp.g729.voice.VP\_FIFO\_nom\_delay="80" set .dsp.g729.voice.VP adaptive playout="silence" set .dsp.g729.voice.resampling control="disable" set .dsp.g7231.VADU threshold="0" set .dsp.g7231.echo tail size="16" set .dsp.g7231.idle\_noise\_level="-7000" set .dsp.g7231.packet time max="60" set .dsp.g7231.packet time min="30"

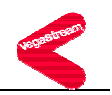

 set .dsp.g7231.rx\_gain="0" set .dsp.g7231.tx\_gain="0" set .dsp.g7231.voice.EC\_enable="enable" set .dsp.g7231.voice.VADU allow="yes" set .dsp.g7231.voice.VP\_FIFO\_max\_delay="500" set .dsp.g7231.voice.VP\_FIFO\_nom\_delay="30" set .dsp.g7231.voice.VP adaptive playout="silence" set .dsp.g7231.voice.resampling control="disable" set .dsp.t38.FP\_FIFO\_nom\_delay="300" set .dsp.t38.cd\_threshold="-33" set .dsp.t38.network\_timeout="150" set .dsp.t38.packet time="40" set .dsp.t38.rate max="144" set .dsp.t38.rate min="24" set .dsp.t38.rate step="24" set .dsp.t38.timeout="15" set .dsp.t38.tx\_level="-8" set .ftp.abort before close="0" set .ftp.anonymous\_login="1" set .ftp.dhcp\_if="1" set .ftp.ip="10.203.106.201" set .ftp.lan profile="1" set .ftp.ping\_test="1" set .ftp.port="21" set .ftp.timeout="20" set .ftp.username="vega" set .http server.lan profile="3" set .http server.port="80" set .lan.file\_transfer\_method="TFTP" set .lan.lan\_profile="2" set .lan.name="this\_hostname" set .lan.gateway.dhcp\_if="1" set .lan.gateway.ip="200.100.50.1" purge .lan.host cp .lan.host.1 set .lan.host.1.ip="127.0.0.1" set .lan.host.1.name="loopback" purge .lan.if cp .lan.if.1 set .lan.if.1.ip="200.100.50.24" set .lan.if.1.subnet="255.255.255.0" set .lan.if.1.use dhcp="1"

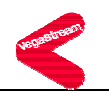

```
set .lan.if.1.dhcp.get ftp="1"
 set .lan.if.1.dhcp.get gateway="1"
 set .lan.if.1.dhcp.get ntp="1"
 set .lan.if.1.dhcp.get tftp="1"
  set .lan.if.1.nat.enable="0" 
  set .lan.if.1.nat.private_subnet_list_index="1" 
   purge .lan.if.1.nat.profile 
   cp .lan.if.1.nat.profile.1 
    set .lan.if.1.nat.profile.1.external_ip="0.0.0.0" 
   set .lan.if.1.nat.profile.1.port list index="0"
  set .lan.if.1.phy.full_duplex="0" 
  set .lan.if.1.phy.10baset="1" 
  set .lan.if.1.phy.100basetx="0" 
 set .lan.if.1.8021q.accept non tagged="1"
  set .lan.if.1.8021q.enable="0" 
 cp .lan.if.2 
 set .lan.if.2.ip="200.100.50.25" 
 set .lan.if.2.subnet="255.255.255.0" 
 set .lan.if.2.use_dhcp="1" 
  set .lan.if.2.dhcp.get_dns="1" 
  set .lan.if.2.dhcp.get_ftp="1" 
  set .lan.if.2.dhcp.get_gateway="1" 
  set .lan.if.2.dhcp.get_ntp="1" 
 set .lan.if.2.dhcp.get tftp="1"
  set .lan.if.2.nat.enable="0" 
 set .lan.if.2.nat.private subnet list index="1"
   purge .lan.if.2.nat.profile 
   cp .lan.if.2.nat.profile.1 
    set .lan.if.2.nat.profile.1.external_ip="0.0.0.0" 
    set .lan.if.2.nat.profile.1.port_list_index="0" 
  set .lan.if.2.phy.full_duplex="0" 
  set .lan.if.2.phy.10baset="1" 
  set .lan.if.2.phy.100basetx="0" 
 set .lan.if.2.8021q.accept non tagged="1"
  set .lan.if.2.8021q.enable="0" 
 purge .lan.nat.port_entry 
 cp .lan.nat.port_entry.1 
 set .lan.nat.port entry.1.external port min="0"
 set .lan.nat.port entry.1.internal port range index="0"
 set .lan.nat.port entry.1.name="port name"
 purge .lan.nat.port_list 
 cp .lan.nat.port_list.1 
  set .lan.nat.port_list.1.list="all"
```
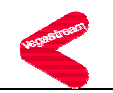

```
set .lan.nat.port list.1.name="default port list"
  purge .lan.private_subnet 
  cp .lan.private_subnet.1 
  set .lan.private subnet.1.ip="0.0.0.0"
  set .lan.private subnet.1.name="subnet name"
   set .lan.private_subnet.1.subnet="255.255.255.0" 
  cp .lan.private_subnet.2 
  set .lan.private subnet.2.ip="0.0.0.0"
  set .lan.private subnet.2.name="Any IP"
  set .lan.private subnet.2.subnet="0.0.0.0"
 purge .lan.private subnet list
  cp .lan.private_subnet_list.1 
  set .lan.private subnet list.1.list="all"
  set .lan.private subnet list.1.name="default subnet list"
  cp .lan.private_subnet_list.2 
  set .lan.private subnet list.2.list="2"
  set .lan.private subnet list.2.name="Any IP"
 purge .lan_profile 
 cp .lan_profile.1 
  set .lan_profile.1.lan_interface="1" 
 set .lan profile.1.name="Management"
 set .lan profile.1.qos profile="1"
 cp .lan_profile.2 
 set .lan profile.2.lan interface="1"
 set .lan profile.2.name="Calls"
  set .lan_profile.2.qos_profile="2" 
 cp .lan_profile.3 
 set .lan profile.3.lan interface="all"
  set .lan_profile.3.name="All" 
  set .lan_profile.3.qos_profile="1" 
 set .logger.bill_warn_threshold="90" 
 set .logger.max_billings="100" 
 set .logger.max_messages="100" 
 set .logger.prompt="%n%p>" 
  set .logger.radius.max_retry_time="4000" 
 set .logger.radius.name="this radius hostname"
  set .logger.radius.retries="4" 
  set .logger.radius.retry_time="500" 
  set .logger.radius.window_size="10" 
  set .logger.radius.attributes.overload session id="cisco compatible format"
   set .logger.radius.attributes.accounting.acct_delay_time="1"
    set .logger.radius.attributes.accounting.acct_input_octets="1" 
    set .logger.radius.attributes.accounting.acct_output_octets="1"
```
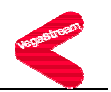

 set .logger.radius.attributes.accounting.acct\_session\_id="1" set .logger.radius.attributes.accounting.acct session time="1" set .logger.radius.attributes.accounting.acct status type="1" set .logger.radius.attributes.accounting.acct terminate cause="1" set .logger.radius.attributes.cisco\_vsa.call\_origin="1" set .logger.radius.attributes.cisco\_vsa.call\_type="1" set .logger.radius.attributes.cisco\_vsa.connect\_time="1" set .logger.radius.attributes.cisco\_vsa.connection\_id="1" set .logger.radius.attributes.cisco vsa.disconnect cause="1" set .logger.radius.attributes.cisco\_vsa.disconnect\_time="1" set .logger.radius.attributes.cisco vsa.gateway id="1" set .logger.radius.attributes.cisco vsa.remote gateway id="1" set .logger.radius.attributes.cisco vsa.setup time="1" set .logger.radius.attributes.cisco\_vsa.voice\_quality="1" set .logger.radius.attributes.standard.called\_station\_id="1" set .logger.radius.attributes.standard.calling station id="1" set .logger.radius.attributes.standard.nas\_identifier="1" set .logger.radius.attributes.standard.nas\_ip\_address="1" set .logger.radius.attributes.standard.nas\_port="1" set .logger.radius.attributes.standard.nas\_port\_type="1" set .logger.radius.attributes.standard.user name="1" purge .logger.radius.server cp .logger.radius.server.1 set .logger.radius.server.1.enable="0" set .logger.radius.server.1.ipname="0.0.0.0" set .logger.radius.server.1.port="1813" set .logger.radius.server.1.registration="1" set .logger.radius.server.1.secret="testing123" cp .logger.radius.server.2 set .logger.radius.server.2.enable="0" set .logger.radius.server.2.ipname="0.0.0.0" set .logger.radius.server.2.port="1813" set .logger.radius.server.2.registration="1" set .logger.radius.server.2.secret="testing123" purge .logger.syslog.server cp .logger.syslog.server.1 set .logger.syslog.server.1.ip="0.0.0.0" set .logger.syslog.server.1.name="DEFAULT\_SYSLOG" set .logger.syslog.server.1.port="514" set .logger.syslog.server.1.option.billing="1" set .logger.syslog.server.1.option.console="1" set .logger.syslog.server.1.option.debug="0" set .logger.syslog.server.1.option.logging="1"

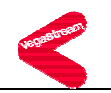

```
 set .logger.syslog.server.1.option.qos="0" 
 purge .media.cap 
 cp .media.cap.1 
  set .media.cap.1.codec="g7231" 
 cp .media.cap.2 
  set .media.cap.2.codec="g711Alaw64k" 
 cp .media.cap.3 
  set .media.cap.3.codec="g711Ulaw64k" 
 cp .media.cap.4 
  set .media.cap.4.codec="t38tcp" 
 cp .media.cap.5 
  set .media.cap.5.codec="t38udp" 
 cp .media.cap.6 
  set .media.cap.6.codec="g729" 
 cp .media.cap.7 
  set .media.cap.7.codec="g729AnnexA" 
  set .media.control.1.dynamic update.enable="1"
   set .media.control.1.dynamic_update.frequency="50" 
   set .media.control.1.dynamic_update.ip_follow="1" 
   set .media.control.1.dynamic_update.private_subnet_list_index="2" 
  purge .media.packet.g711Alaw64k 
  cp .media.packet.g711Alaw64k.1 
   set .media.packet.g711Alaw64k.1.VADU_enable_flag="1" 
  set .media.packet.g711Alaw64k.1.out of band DTMF="0"
   set .media.packet.g711Alaw64k.1.packet_time="30" 
  cp .media.packet.g711Alaw64k.2 
   set .media.packet.g711Alaw64k.2.VADU_enable_flag="0" 
   set .media.packet.g711Alaw64k.2.out_of_band_DTMF="0" 
   set .media.packet.g711Alaw64k.2.packet_time="20" 
  purge .media.packet.g711Ulaw64k 
  cp .media.packet.g711Ulaw64k.1 
   set .media.packet.g711Ulaw64k.1.VADU_enable_flag="1" 
   set .media.packet.g711Ulaw64k.1.out_of_band_DTMF="0" 
   set .media.packet.g711Ulaw64k.1.packet_time="20" 
  cp .media.packet.g711Ulaw64k.2 
   set .media.packet.g711Ulaw64k.2.VADU_enable_flag="0" 
   set .media.packet.g711Ulaw64k.2.out_of_band_DTMF="0" 
   set .media.packet.g711Ulaw64k.2.packet_time="20" 
  purge .media.packet.g729AnnexA 
  cp .media.packet.g729AnnexA.1 
   set .media.packet.g729AnnexA.1.VADU_enable_flag="1" 
   set .media.packet.g729AnnexA.1.out_of_band_DTMF="0" 
   set .media.packet.g729AnnexA.1.packet_time="20"
```
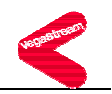

```
 purge .media.packet.g729 
   cp .media.packet.g729.1 
    set .media.packet.g729.1.VADU_enable_flag="0" 
    set .media.packet.g729.1.out_of_band_DTMF="0" 
   set .media.packet.g729.1.packet time="20"
   purge .media.packet.g7231 
   cp .media.packet.g7231.1 
    set .media.packet.g7231.1.VADU_enable_flag="1" 
    set .media.packet.g7231.1.out_of_band_DTMF="1" 
   set .media.packet.g7231.1.packet time="30"
   purge .media.packet.t38tcp 
   cp .media.packet.t38tcp.1 
    set .media.packet.t38tcp.1.max_rate="144" 
    set .media.packet.t38tcp.1.tcf="local" 
   purge .media.packet.t38udp 
   cp .media.packet.t38udp.1 
    set .media.packet.t38udp.1.max_rate="144" 
    set .media.packet.t38udp.1.tcf="transferred" 
 set .ntp.dhcp_if="1" 
 set .ntp.ip="0.0.0.0" 
 set .ntp.lan_profile="1" 
 set .ntp.local_offset="0000" 
 set .ntp.poll_interval="0" 
 set .ntp.port="123" 
  purge .planner.group 
  cp .planner.group.1 
 set .planner.group.1.active times="0000-2359"
   set .planner.group.1.cause="0" 
   set .planner.group.1.lan="off" 
   set .planner.group.1.name="Default" 
   set .planner.group.1.priority="0" 
  set .planner.post_profile.enable="0" 
   purge .planner.post_profile.plan 
   cp .planner.post_profile.plan.1 
    set .planner.post_profile.plan.1.dest="TYPE:international" 
    set .planner.post_profile.plan.1.enable="0" 
    set .planner.post_profile.plan.1.name="International" 
   set .planner.post profile.plan.1.srce="TEL:00<.*>"
  purge .planner.profile 
  cp .planner.profile.1 
   set .planner.profile.1.enable="1" 
   set .planner.profile.1.name="T1E1_default" 
    purge .planner.profile.1.plan
```
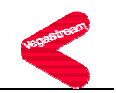

```
 cp .planner.profile.1.plan.1 
    set .planner.profile.1.plan.1.cost="0" 
   set .planner.profile.1.plan.1.dest="IF:99,TEL:<1>,TELC:1445" 
    set .planner.profile.1.plan.1.group="0" 
    set .planner.profile.1.plan.1.name="default" 
    set .planner.profile.1.plan.1.srce="IF:02,TEL:<.*>" 
  cp .planner.profile.1.plan.2 
    set .planner.profile.1.plan.2.cost="0" 
   set .planner.profile.1.plan.2.dest="IF:02,TEL:<1>" 
    set .planner.profile.1.plan.2.group="0" 
    set .planner.profile.1.plan.2.name="new_plan" 
    set .planner.profile.1.plan.2.srce="IF:99,TEL:<.*>" 
 set .planner.whitelist.enable="0" 
 purge .planner.whitelist 
 cp .planner.whitelist.1 
 set .planner.whitelist.1.name="default" 
 set .planner.whitelist.1.number="IF:.*" 
set .gos profile.stats.cdr detail="low"
 set .qos_profile.stats.enable="0" 
set .qos profile.stats.max no cdrs="100"
set .qos profile.stats.monitoring interval="300"
set .gos profile.stats.monitoring threshold="50"
 set .qos_profile.stats.qos_warn_threshold="80" 
  set .gos profile.stats.events.call.average jitter.enable="0"
   set .gos_profile.stats.events.call.average_jitter.threshold="50"
   set .qos_profile.stats.events.call.jitter buf overflow.enable="0"
   set .gos profile.stats.events.call.jitter buf underflow.enable="0"
   set .qos profile.stats.events.call.packet error rate.enable="0"
   set .qos profile.stats.events.call.packet error rate.threshold rate="5"
   set .qos profile.stats.events.call.packet loss.enable="0"
   set .qos profile.stats.events.call.packet loss.threshold rate="5"
    set .qos_profile.stats.events.call.pkt_playout_delay.enable="0" 
   set .gos_profile.stats.events.call.pkt_playout_delay.threshold="250"
  set .gos profile.stats.events.gateway.average jitter.enable="0"
   set .gos profile.stats.events.gateway.average jitter.threshold="50"
    set .qos_profile.stats.events.gateway.lan_link.enable="0" 
   set .gos profile.stats.events.gateway.packet loss.enable="0"
   set .gos profile.stats.events.gateway.packet loss.threshold rate="5"
   set .gos_profile.stats.events.gateway.pkt_playout_delay.enable="0"
    set .qos_profile.stats.events.gateway.pkt_playout_delay.threshold="250" 
set .gos profile.stats.report.frequency="50"
set .gos profile.stats.report.method="off"
```

```
 set .qos_profile.stats.report.type="gateway"
```
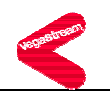

```
 set .qos_profile.stats.syslog.billing="0" 
   set .qos_profile.stats.syslog.codec="0" 
  set .gos_profile.stats.syslog.load_stats="0"
  set .qos profile.stats.syslog.network events="0"
  set .qos profile.stats.syslog.network stats="0"
   set .qos_profile.stats.syslog.profiles="0" 
  set .qos profile.stats.syslog.telephony stats="0"
 purge .qos_profile 
 cp .qos_profile.1 
 set .gos profile.1.name="Default"
  set .gos profile.1.tos.default priority="0x00"
  set .gos profile.1.tos.media priority="0x00"
  set .gos profile.1.tos.signalling priority="0x00"
  set .gos profile.1.8021q.default priority="0"
   set .qos_profile.1.8021q.media_priority="0" 
  set .qos profile.1.8021q.signalling priority="0"
  set .gos profile.1.8021g.vlan_id="0"
  set .gos profile.1.8021q.vlan name="Default"
 cp .qos_profile.2 
  set .qos_profile.2.name="Voice" 
  set .gos profile.2.tos.default priority="0x00"
   set .qos_profile.2.tos.media_priority="0x00" 
  set .gos profile.2.tos.signalling priority="0x00"
  set .gos profile.2.8021q.default priority="0"
   set .qos_profile.2.8021q.media_priority="0" 
  set .gos profile.2.8021q.signalling priority="0"
  set .gos profile.2.8021g.vlan_id="0"
  set .qos profile.2.8021q.vlan name="Voice"
 set .sip.PRACK="off" 
 set .sip.RTP_AVP="0,8,4,18 " 
 set .sip.T1="2000" 
 set .sip.T2="4000" 
set .sip.accept non proxy invites="0"
 set .sip.cost="1" 
 set .sip.dtmf_info="mode1" 
 set .sip.dtmf_transport="rfc2833" 
set .sip.enable fax="1"
set .sip.enable modem="1"
set .sip.enable t38="1"
 set .sip.fax_detect="terminating" 
 set .sip.interface="99"
```
- set .sip.lan profile="1"
- set .sip.local\_rx\_port="5060"

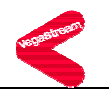

 set .sip.max\_calls="120" set .sip.media\_control\_profile="1" set .sip.modem\_detect="terminating" set .sip.reg domain="as.broadworks.net" set .sip.reg enable="1" set .sip.reg\_expiry="600" set .sip.reg\_on\_startup="0" set .sip.reg req uri port="5060" set .sip.req uri port="5060" set .sip.rfc2833\_payload="101" set .sip.siq transport="udp" set .sip.signalling\_app\_id="none" set .sip.t38\_annexE\_use="0" set .sip.t38 annexE accept="0" purge .sip.auth.user cp .sip.auth.user.1 set .sip.auth.user.1.enable="1" set .sip.auth.user.1.password="My\_pswd" set .sip.auth.user.1.prefix\_token\_index="0" set .sip.auth.user.1.srce="IF:02" set .sip.auth.user.1.suffix token index="0" set .sip.auth.user.1.username="2408881445" cp .sip.auth.user.2 set .sip.auth.user.2.enable="1" set .sip.auth.user.2.password="My\_pswd\_2" set .sip.auth.user.2.prefix\_token\_index="0" set .sip.auth.user.2.srce="IF:02" set .sip.auth.user.2.suffix token index="0" set .sip.auth.user.2.username="2408881433" set .sip.proxy.min\_valid\_response="180" set .sip.proxy.mode="normal" set .sip.proxy.timeout\_ms="5000" purge .sip.proxy cp .sip.proxy.1 set .sip.proxy.1.enable="0" set .sip.proxy.1.ipname="revas.broadworks.net" set .sip.proxy.1.port="5060" cp .sip.proxy.2 set .sip.proxy.2.enable="0" set .sip.proxy.2.ipname="ns.broadworks.net" set .sip.proxy.2.port="5060" cp .sip.proxy.3

```
BROADSOFT PARTNER CONFIGURATION GUIDE - VEGASTREAM VEGA 400 20-BD5066-00 20-BD5066-00
©2005 BROADSOFT INC. PROPRIETARY AND CONFIDENTIAL; DO NOT DUPLICATE, OR DISTRIBUTE. PAGE 38 OF 47
```
set .sip.proxy.3.enable="1"

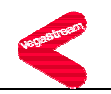

```
 set .sip.proxy.3.ipname="as.broadworks.net" 
  set .sip.proxy.3.port="5060" 
 cp .sip.proxy.4 
  set .sip.proxy.4.enable="0" 
  set .sip.proxy.4.ipname="0.0.0.0" 
  set .sip.proxy.4.port="5060" 
  purge .sip.reg.user 
  cp .sip.reg.user.1 
  set .sip.reg.user.1.auth user index="1"
   set .sip.reg.user.1.dn="1445" 
   set .sip.reg.user.1.enable="1" 
   set .sip.reg.user.1.prefix_token_index="0" 
  set .sip.reg.user.1.suffix token index="0"
   set .sip.reg.user.1.username="2408881445" 
  cp .sip.reg.user.2 
   set .sip.reg.user.2.auth_user_index="2" 
   set .sip.reg.user.2.dn="1433" 
   set .sip.reg.user.2.enable="1" 
   set .sip.reg.user.2.prefix_token_index="0" 
   set .sip.reg.user.2.suffix_token_index="0" 
   set .sip.reg.user.2.username="2408881433" 
set .sip.registrar.max registrars="3"
 set .sip.registrar.min_valid_response="200" 
 set .sip.registrar.mode="dnssrv" 
set .sip.registrar.timeout ms="5000"
 purge .sip.registrar 
 cp .sip.registrar.1 
  set .sip.registrar.1.enable="1" 
  set .sip.registrar.1.ipname="as.broadworks.net" 
  set .sip.registrar.1.port="5060" 
 cp .sip.registrar.2 
  set .sip.registrar.2.enable="0" 
  set .sip.registrar.2.ipname="0.0.0.0" 
  set .sip.registrar.2.port="5060" 
 purge .sip.token 
 cp .sip.token.1 
  set .sip.token.1.value="unit1" 
 cp .sip.token.2 
  set .sip.token.2.value="01" 
  purge .snmp.mib2.communities 
  cp .snmp.mib2.communities.1 
   set .snmp.mib2.communities.1.get="1" 
   set .snmp.mib2.communities.1.name="public"
```
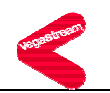

```
 set .snmp.mib2.communities.1.set="1" 
    set .snmp.mib2.communities.1.traps="1" 
   purge .snmp.mib2.managers 
   cp .snmp.mib2.managers.1 
    set .snmp.mib2.managers.1.community="public" 
    set .snmp.mib2.managers.1.ip="0.0.0.0" 
    set .snmp.mib2.managers.1.subnet="255.255.255.0" 
   set .snmp.mib2.system.sysContact="www.abcdefghijwhatever.com" 
   set .snmp.mib2.system.sysLocation="PlanetEarth" 
 set .telnet.lan_profile="3" 
 set .telnet.port="23" 
 set .tftp.dhcp_if="1" 
 set .tftp.ip="10.203.106.200" 
 set .tftp.lan_profile="2" 
set .tftp.ping test="1"
 set .tftp.port="69" 
 set .tftp.timeout="4" 
set .tones.busytone seq="3"
 set .tones.callwait1_seq="6" 
 set .tones.callwait2_seq="7" 
set .tones.dialtone seq="1"
set .tones.fastbusy seq="4"
set .tones.ringback seq="5"
set .tones.stutterd seq="2"
  purge .tones.def 
  cp .tones.def.1 
  set .tones.def.1.amp1="6000" 
   set .tones.def.1.amp2="6000" 
   set .tones.def.1.amp3="0" 
   set .tones.def.1.amp4="0" 
   set .tones.def.1.freq1="350" 
   set .tones.def.1.freq2="440" 
   set .tones.def.1.freq3="0" 
   set .tones.def.1.freq4="0" 
   set .tones.def.1.name="dialtone" 
   set .tones.def.1.off_time="0" 
   set .tones.def.1.on_time="0" 
   set .tones.def.1.repeat="1" 
  cp .tones.def.2 
   set .tones.def.2.amp1="6000" 
   set .tones.def.2.amp2="6000" 
   set .tones.def.2.amp3="0" 
   set .tones.def.2.amp4="0"
```
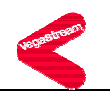

```
 set .tones.def.2.freq1="350" 
 set .tones.def.2.freq2="440" 
 set .tones.def.2.freq3="0" 
 set .tones.def.2.freq4="0" 
set .tones.def.2.name="stutter dialtone"
 set .tones.def.2.off_time="100" 
 set .tones.def.2.on_time="100" 
 set .tones.def.2.repeat="1" 
 cp .tones.def.3 
 set .tones.def.3.amp1="5000" 
 set .tones.def.3.amp2="5000" 
 set .tones.def.3.amp3="0" 
 set .tones.def.3.amp4="0" 
 set .tones.def.3.freq1="480" 
 set .tones.def.3.freq2="620" 
 set .tones.def.3.freq3="0" 
 set .tones.def.3.freq4="0" 
 set .tones.def.3.name="busy" 
 set .tones.def.3.off_time="500" 
 set .tones.def.3.on_time="500" 
 set .tones.def.3.repeat="1" 
 cp .tones.def.4 
 set .tones.def.4.amp1="5000" 
 set .tones.def.4.amp2="5000" 
 set .tones.def.4.amp3="0" 
 set .tones.def.4.amp4="0" 
 set .tones.def.4.freq1="480" 
 set .tones.def.4.freq2="620" 
 set .tones.def.4.freq3="0" 
 set .tones.def.4.freq4="0" 
 set .tones.def.4.name="fastbusy" 
 set .tones.def.4.off_time="300" 
 set .tones.def.4.on_time="300" 
 set .tones.def.4.repeat="1" 
 cp .tones.def.5 
 set .tones.def.5.amp1="5000" 
 set .tones.def.5.amp2="5000" 
 set .tones.def.5.amp3="0" 
 set .tones.def.5.amp4="0" 
 set .tones.def.5.freq1="480" 
 set .tones.def.5.freq2="440" 
 set .tones.def.5.freq3="0" 
 set .tones.def.5.freq4="0"
```
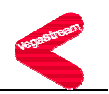

```
 set .tones.def.5.name="ringing" 
  set .tones.def.5.off_time="4000" 
  set .tones.def.5.on_time="2000" 
  set .tones.def.5.repeat="1" 
 cp .tones.def.6 
  set .tones.def.6.amp1="32000" 
  set .tones.def.6.amp2="32000" 
  set .tones.def.6.amp3="32000" 
  set .tones.def.6.amp4="32000" 
  set .tones.def.6.freq1="1400" 
  set .tones.def.6.freq2="2060" 
  set .tones.def.6.freq3="2450" 
  set .tones.def.6.freq4="2600" 
  set .tones.def.6.name="offhook_warning" 
  set .tones.def.6.off_time="100" 
  set .tones.def.6.on_time="100" 
  set .tones.def.6.repeat="1" 
 cp .tones.def.7 
  set .tones.def.7.amp1="5000" 
  set .tones.def.7.amp2="0" 
  set .tones.def.7.amp3="0" 
  set .tones.def.7.amp4="0" 
  set .tones.def.7.freq1="440" 
  set .tones.def.7.freq2="0" 
  set .tones.def.7.freq3="0" 
  set .tones.def.7.freq4="0" 
  set .tones.def.7.name="callwait" 
  set .tones.def.7.off_time="50" 
  set .tones.def.7.on_time="300" 
  set .tones.def.7.repeat="0" 
 set .tones.net.disc="0" 
 set .tones.net.fail="0" 
 set .tones.net.ring="1" 
 purge .tones.seq 
 cp .tones.seq.1 
  set .tones.seq.1.name="dial_seq" 
  set .tones.seq.1.repeat="0" 
  purge .tones.seq.1.tone 
   cp .tones.seq.1.tone.1 
    set .tones.seq.1.tone.1.duration="600000" 
   set .tones.seq.1.tone.1.play_tone="1"
   cp .tones.seq.1.tone.2 
    set .tones.seq.1.tone.2.duration="0"
```
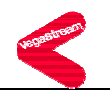

```
set .tones.seq.1.tone.2.play tone="6"
 cp .tones.seq.2 
set .tones.seq.2.name="stutter dial seq"
 set .tones.seq.2.repeat="0" 
  purge .tones.seq.2.tone 
  cp .tones.seq.2.tone.1 
   set .tones.seq.2.tone.1.duration="2000" 
  set .tones.seq.2.tone.1.play tone="2"
  cp .tones.seq.2.tone.2 
   set .tones.seq.2.tone.2.duration="598000" 
  set .tones.seq.2.tone.2.play_tone="1"
  cp .tones.seq.2.tone.3 
   set .tones.seq.2.tone.3.duration="0" 
  set .tones.seq.2.tone.3.play tone="6"
 cp .tones.seq.3 
 set .tones.seq.3.name="busy_seq" 
 set .tones.seq.3.repeat="0" 
  purge .tones.seq.3.tone 
  cp .tones.seq.3.tone.1 
   set .tones.seq.3.tone.1.duration="0" 
   set .tones.seq.3.tone.1.play_tone="3" 
 cp .tones.seq.4 
 set .tones.seq.4.name="fastbusy_seq" 
 set .tones.seq.4.repeat="0" 
  purge .tones.seq.4.tone 
  cp .tones.seq.4.tone.1 
   set .tones.seq.4.tone.1.duration="0" 
  set .tones.seq.4.tone.1.play tone="4"
 cp .tones.seq.5 
 set .tones.seq.5.name="ringing_seq" 
 set .tones.seq.5.repeat="0" 
  purge .tones.seq.5.tone 
  cp .tones.seq.5.tone.1 
   set .tones.seq.5.tone.1.duration="0" 
  set .tones.seq.5.tone.1.play tone="5"
 cp .tones.seq.6 
 set .tones.seq.6.name="callwait1_seq" 
 set .tones.seq.6.repeat="0" 
  purge .tones.seq.6.tone 
  cp .tones.seq.6.tone.1 
   set .tones.seq.6.tone.1.duration="350" 
   set .tones.seq.6.tone.1.play_tone="7"
```

```
 cp .tones.seq.7
```
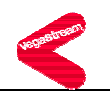

```
 set .tones.seq.7.name="callwait2_seq" 
    set .tones.seq.7.repeat="0" 
     purge .tones.seq.7.tone 
     cp .tones.seq.7.tone.1 
      set .tones.seq.7.tone.1.duration="150" 
      set .tones.seq.7.tone.1.play_tone="7" 
     cp .tones.seq.7.tone.2 
      set .tones.seq.7.tone.2.duration="150" 
      set .tones.seq.7.tone.2.play_tone="132" 
     cp .tones.seq.7.tone.3 
      set .tones.seq.7.tone.3.duration="150" 
      set .tones.seq.7.tone.3.play_tone="7" 
     cp .tones.seq.7.tone.4 
      set .tones.seq.7.tone.4.duration="150" 
     set .tones.seq.7.tone.4.play tone="132"
     cp .tones.seq.7.tone.5 
      set .tones.seq.7.tone.5.duration="300" 
     set .tones.seq.7.tone.5.play tone="7"
   set .users.admin.billing="0" 
   set .users.admin.logging="3" 
   set .users.admin.prompt="%u%p>" 
  set .users.admin.remote access="1"
   set .users.admin.timeout="240" 
   set .users.billing.billing="1" 
   set .users.billing.logging="0" 
   set .users.billing.prompt="%u%p>" 
  set .users.billing.remote access="1"
   set .users.billing.timeout="0" 
   set .users.user.billing="0" 
   set .users.user.logging="3" 
   set .users.user.prompt="%u%p>" 
   set .users.user.remote_access="1" 
   set .users.user.timeout="0" 
cp . 
; PUT end
```
;

;

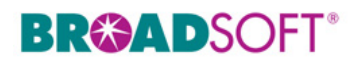

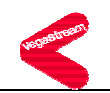

## **Appendix B: BroadWorks Validation Package Test Items**

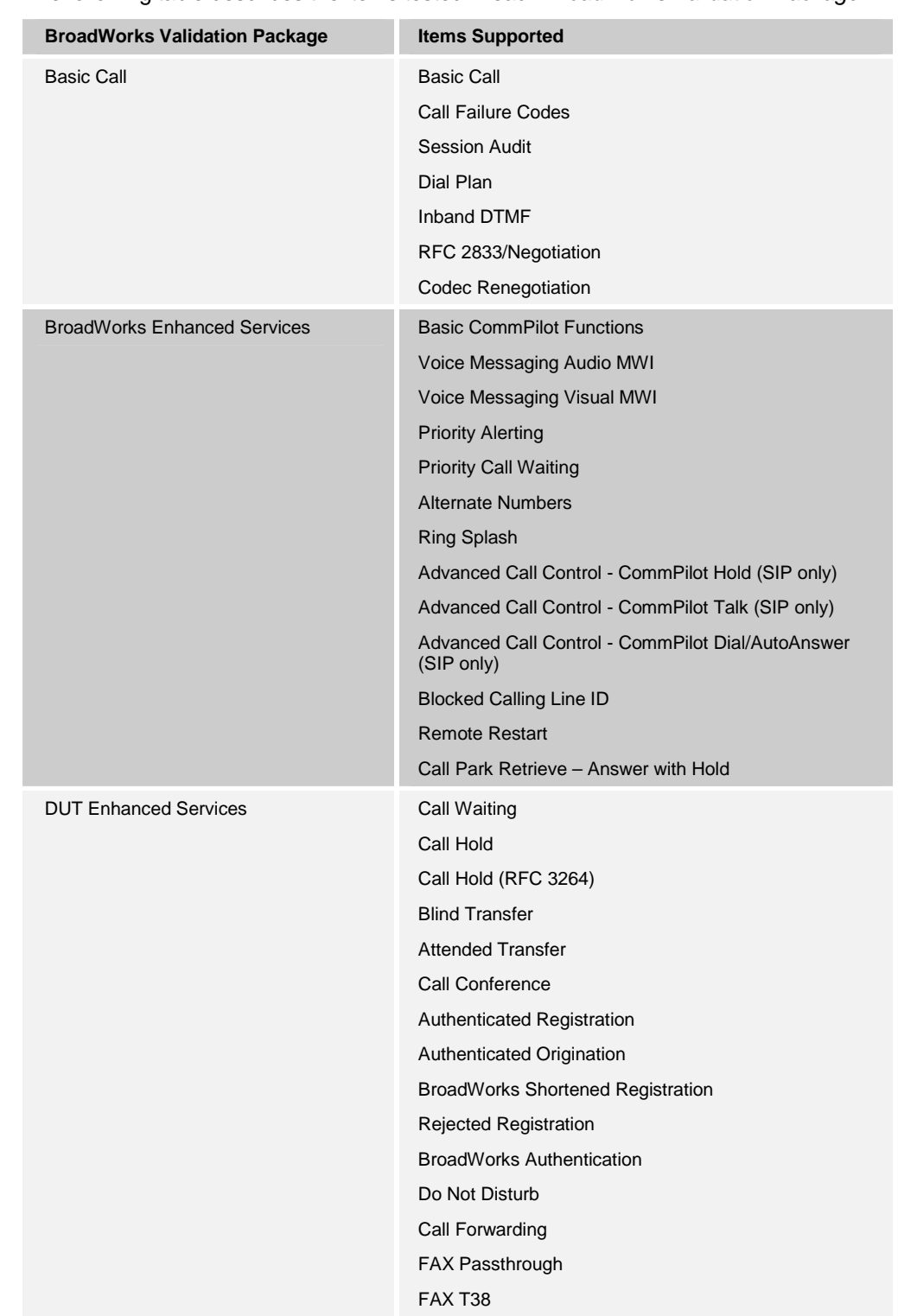

The following table describes the items tested in each *BroadWorks Validation Package*.

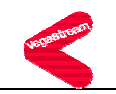

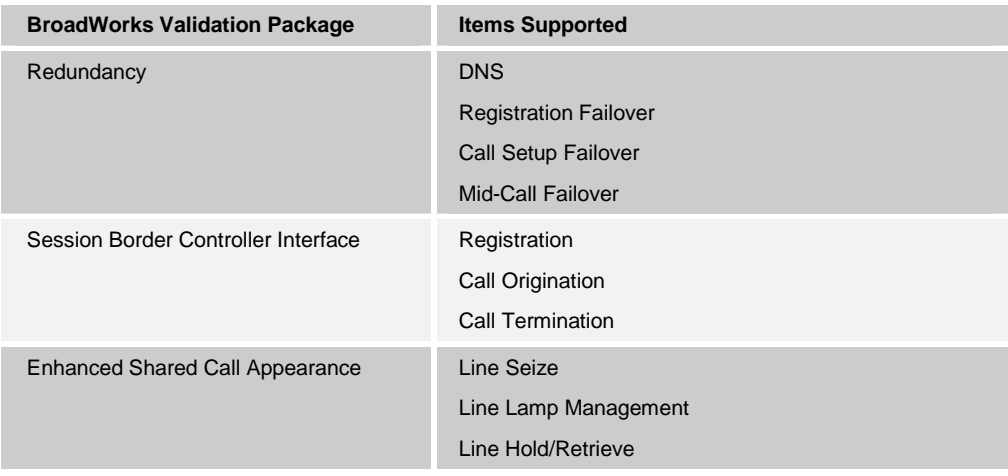

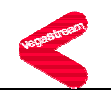

#### **7 References**

- [1] *VegaStream Vega Primer version R7.1r* available from the www.VegaAssist.com web site.
- [2] *BroadWorks Redundancy Guide*, BW-RedundancyGuide-R110.pdf, BroadSoft Release 11.0/11.1. Document is available on the BroadSoft Extranet, Version 2.
- [3] *BroadWorks Enhanced IP Phone Configuration Guide*, BW-EnhancedIPPhoneConfigGuide-R110.pdf, BroadSoft Release 11.0/11.1. Document is available on the BroadSoft Extranet, Version 1.
- [4] *VegaStream NAT Configuration* available from the www.VegaAssist.com web site.
- [5] *Configuring Vega gateways for use with an outbound proxy* available from the www.VegaAssist.com web site.